# **SONY**

# **Player Blu-ray™ / DVD**

*Manual de instrucţiuni*

**RO**

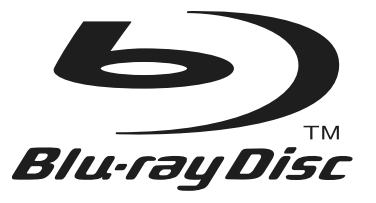

## **BDP-S480 / S483 / S580**

© 2011 Sony Corporation

#### **Avertizare**

Pentru a reduce riscul de incendii sau de electrocutări, nu expuneți aparatul la ploaie sau umezeală.

Pentru a evita electrocutările nu demontaţi niciodată carcasa aparatului. Apelaţi pentru aceasta doar la persoane calificate.

Cablul de alimentare trebuie să fie înlocuit numai la un service specializat.

Nu expuneti bateriile (acumulatorul sau bateriile montate) la căldură prea mare, cum ar fi la radiaţii solare directe, foc sau alte surse similare.

#### **ATENŢIE**

Utilizarea de instrumente optice în paralel cu acest produs măreşte riscul de a vă fi afectată vederea. Nu încercaţi să demontaţi carcasa, deoarece raza laser utilizată de acest player de disc Blu-ray/ DVD player este dăunătoare pentru ochi.

Pentru service, apelaţi numai la persoane califi cate.

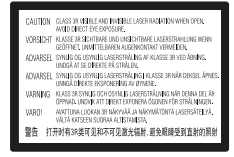

Acest marcaj este amplasat pe carcasa de protecţie

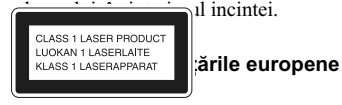

Acest aparat este clasificat ca produs din CLASA 1 LASER. Marcajul CLASS 1 LASER PRODUCT este amplasat pe partea exterioară, din spate, a carcasei.

#### **Notă pentru clienţii din Marea Britanie şi Irlanda**

Pentru protecție, la acest echipament este adaptat un conector compatibil BS1363.

Dacă siguranța acestuia se arde ea trebuie înlocuită cu o alta care prezintă aceleaşi caracteristici şi care este aprobată de ASTA sau BSI pentru BS 1362 (marcată cu semnele  $\hat{\otimes}$  sau  $\hat{\vee}$ ).

Dacă siguranţa prezintă un capac de protecţie detaşabil, nu uitaţi să-l puneţi la loc după înlocuirea siguranței. Nu folosiți niciodată siguranța fără capac. În cazul în care pierdeți capacul, contactați cel mai apropiat service Sony.

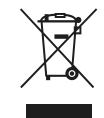

**Dezafectarea echipamentelor electrice şi electronice vechi (Valabil în Uniunea Europeană şi în celelalte state europene cu sisteme de colectare separate)**

Acest simbol marcat pe un produs sau pe ambalajul acestuia indică faptul că respectivul produs nu trebuie considerat reziduu menajer în momentul în care doriti să îl dezafectati. El trebuie dus la punctele de colectare destinate reciclării echipamentelor electrice şi electronice. Dezafectând în mod corect acest produs veţi ajuta la prevenirea posibilelor consecinţe negative asupra mediului înconjurător şi sănătății oamenilor care pot fi cauzate de tratarea inadecvată a acestor reziduuri. Reciclarea materialelor va ajuta totodată la conservarea resurselor naturale. Pentru mai multe detalii legate de reciclarea acestui produs, vă rugăm să consultaţi biroul local, serviciul de preluare a deșeurilor sau magazinul de unde ați achizitionat produsul.

#### **Pentru clienţii din Australia/ Noua Zeelandă şi India**

Simbolul de mai sus este valabil pentru atât pentru ţările din Uniunea Europeană, cât şi pentru alte ţări, cu sisteme de colectare diferite.

#### **Dezafectarea bateriilor uzate (Valabil în Uniunea Europeană şi în celelalte state europene**

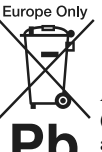

**cu sisteme de colectare separate)** Acest simbol marcat pe baterie (acumulator) sau pe ambalajul

acestuia indică faptul că respectivul produs nu trebuie considerat

reziduu menajer în momentul în care doriţi să îl dezafectati.

Pe anumite baterii, acest simbol poate fi utilizat în combinaţie cu simbolul unui element chimic. Simbolul chimic pentru mercur (Hg) sau cel pentru plumb (Pb) este marcat în cazul în care bateria conţine mai mult de 0,0005% mercur, respectiv mai mult de 0,004% Pb.

Puteti ajuta la prevenirea posibilelor consecinte negative asupra mediului înconjurător şi sănătăţii oamenilor care pot fi cauzate de tratarea inadecvată a acestor reziduuri dezafectând în mod corect acest produs. Reciclarea materialelor va ajuta totodată la conservarea resurselor naturale.

În cazul produselor care din motive de siguranţă, de asigurare a performantelor sau de integritate a datelor necesită conectarea permanentă a acumulatorului încorporat, acesta trebuie înlocuit numai de personalul calificat al unui service.

Pentru a fi siguri că acumulatorul va fi corect tratat, la încheierea duratei de viată a acestuia, duceti-l la punctele de colectare stabilite pentru reciclarea echipamentelor electrice şi electronice.

Pentru orice alt fel de baterii, vă rugăm să cititi secţiunea referitoare la demontarea în siguranţă a acumulatorului şi să le duceţi la punctele de colectare pentru reciclarea bateriilor uzate.

Pentru mai multe detalii legate de reciclarea acestui produs, vă rugăm să consultați biroul local, serviciul de preluare a deşeurilor sau magazinul de unde aţi achiziţionat produsul.

#### **Pentru clienţii din ţările europene**

Producătorul acestui aparat este Sony Corporation, 1-7-1 Konan Minato-ku Tokyo, 108-0075 Japonia. Reprezentantul autorizat pentru EMC şi pentru siguranţa produsului este Sony Deutschland GmbH, Hedelfinger Strasse 61, 70327 Stuttgart, Germania. Pentru orice servicii sau chestiuni legate de garanţie, vă rugăm să apelaţi la adresele menţionate în documentele de garanţie sau de service furnizate separat.

#### **Măsuri de precauţie**

- Pentru a reduce riscul de incendiu şi electrocutări, nu puneţi pe aparat recipiente ce conţin lichide, cum ar fi vazele.
- Instalaţi acest aparat aşa încât cablul de alimentare să poată fi scos imediat din priza de perete, în caz de necesitate.

#### **Pentru clienţii din ţările europene şi din Australia/ Noua Zeelandă**

Acest aparat lucrează la o tensiune de 220 V - 240 V c.a., 50Hz/ 60Hz. Verificați dacă tensiunea de functionare a acestuia este aceeasi cu cea din reţeaua locală de electricitate.

#### **Măsuri de precauţie**

Acest produs a fost testat şi s-a dovedit a se încadra în limitele stabilite de Directiva EMC pentru folosirea cablurilor de conectare mai scurte de 3 metri.

#### **Privind amplasarea**

- Aşezaţi sistemul într-un spaţiu cu ventilaţie adecvată pentru a evita acumularea căldurii în interior.
- Nu aşezaţi sistemul pe suprafeţe moi (carpete etc.) care pot bloca fantele de aerisire.
- Nu amplasaţi sistemul în spaţii închise, cum ar fi într-o bibliotecă sau în locuri similare.
- Nu plasaţi sistemul în apropierea unor surse de încălzire şi nici în spaţii supuse la radiaţii solare directe, la prea mult praf sau la şocuri mecanice.
- · Nu lăsati aparatul la exterior, în mașini, în ambarcatiuni sau alte nave
- Dacă aparatul este adus direct dintr-un loc răcoros într-unul încălzit, sau dacă este aşezat într-o cameră cu umiditate ridicată, este posibil ca pe lentilele din interiorul aparatului să condenseze umezeală. Într-un astfel de caz, este posibil ca aparatul să nu funcționeze în mod adecvat. Pentru a remedia situatia, scoateti discul din aparat şi lăsaţi echipamentul pornit timp de circa o jumătate de oră, până ce umezeala se evaporă.
- Nu instalaţi aparatul într-o poziţie înclinată. Aparatul este proiectat să funcţioneze în poziţie orizontală.
- Nu aşezaţi obiecte metalice în faţa panoului frontal deoarece poate fi limitată recepția radio.
- Nu amplasaţi player-ul în locuri unde există echipamente medicale în functiune deoarece pot apărea disfuncționalități ale respectivelor echipamente.
- Dacă folositi un stimulator cardiac sau alte echipamente medicale, consultati medicul sau producătorul acestuia înainte de a folosi funcția LAN wireless.
- · Player-ul trebuie să fie amplasat și acționat păstrând o distanţă de cel puţin 20 cm de corpul uman (exclusiv extremitățile : mâini, încheieturi, picioare şi glezne).
- Nu aşezaţi pe aparat obiecte grele sau instabile.
- Nu puneţi alte obiecte decât discuri în compartimentul pentru discuri. În caz contrar, aparatul sau obiectul se pot deteriora.
- Scoateţi orice disc din aparat atunci când deplasaţi aparatul. În caz contrar, discul se poate deteriora.
- Deconectaţi cablul de alimentare şi toate celelalte cabluri atunci când deplasaţi aparatul.

#### **Privind sursele de alimentare**

- Aparatul nu este deconectat de la reţea câtă vreme este cuplat la priza de perete, chiar dacă aparatul propriu-zis a fost oprit.
- Dacă echipamentul urmează să nu fie utilizat o perioadă îndelungată de timp, decuplați-l de la priza de perete. Pentru aceasta, apucaţi şi trageţi de ştecăr. Nu trageţi niciodată de cablu.
- Ţineţi cont de următoarele puncte pentru a preveni deteriorarea cablului de alimentare. Nu folosiţi cablul de alimentare în cazul în care acesta s-a deteriorat, deoarece există riscul de şocuri electrice sau de incendiu.
- Nu prindeţi cablul între aparat şi perete, un raft etc.
- Nu puneţi nimic greu pe cablul de alimentare şi nu trageţi de cablu.

#### **Privind ajustarea volumului sonor**

Nu măriţi volumul sonor în timpul ascultării unei porţiuni cu nivel de intrare foarte scăzut sau fără semnal. În caz contrar, vă poate fi afectat auzul şi se pot deteriora boxele în dreptul unei porţiuni cu nivel sonor de mare intensitate.

#### **Privind curăţarea**

Curăţaţi carcasa, panoul şi butoanele cu o bucată de pânză moale, uşor umezită într-o soluţie slabă de detergent. Nu folosiţi nici un fel de material abraziv, praf de curăţat sau solvenţi, cum ar fi alcoolul sau benzina.

#### **Privind curăţarea discurilor, substanţe de curăţare pentru discuri / lentile**

Nu folosiţi discuri de curăţare sau substanţe de curăţare pentru discuri / lentile (inclusiv de tip umed sau spray) deoarece pot cauza disfuncționalități.

#### **La înlocuirea pieselor**

În cazul în care sistemul este reparat, piesele înlocuite pot fi reţinute pentru a fi reutilizate sau reciclate.

#### **La realizarea conexiunii la mufa HDMI OUT**

Urmați pașii de mai jos. Manevrarea inadecvată poate conduce la deteriorarea atât a mufei HDMI OUT, cât şi a conectorului.

• Aliniaţi cu grijă mufa HDMI din partea din spate a playerului, cu conectorul HDMI, fiind atenti la forma acestora.

Aveti grijă să nu încercați introducerea conectorului invers sau înclinat în mufă.

HDMI OUT

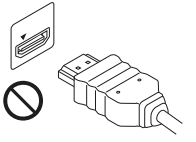

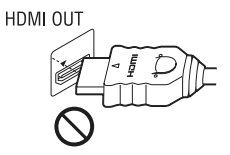

*•* Aveţi grijă să decuplaţi cablul HDMI când deplasaţi recorderul.

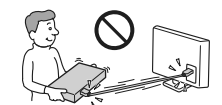

• Ţineţi drept conectorul HDMI atunci când îl introduceţi sau îl scoateţi din mufa HDMI. Nu răsuciţi şi nu încercaţi să introduceţi cu forţa conectorul în mufa HDMI OUT.

#### **Relativ la vizionarea imaginilor video 3D**

Este posibil ca unele persoane să resimtă un disconfort (cum ar fi dureri de ochi, ameţeli sau senzații de oboseală) în timp ce urmăresc imagini video 3D. Sony recomandă ca toți spectatorii să facă pauze, în mod regulat, la vizionarea de imagini 3D. Deoarece necesitatea de a face pauze, durata şi frecvenţa acestora variază de la o persoană la alta, vă rugăm să vă stabiliţi propriul standard, adecvat pentru organismul dvs.. Dacă simţiţi orice fel de disconfort, întrerupeţi vizionarea imaginilor 3 D până ce dispare această senzație de disconfort. consultati un doctor dacă este necesar. Totodată, trebuie să revedeți :

- manualul de instrucţiuni şi/sau mesajele de avertizare ale echipamentului folosit sau al discului Blue-ray redat cu acest aparat şi
- pagina noastră de Internet http:// www.sonyeurope.com/myproduct/

pentru a fi la curent cu cele mai recente informatii.

Vederea copiilor mici (mai ales de către cei cu vârsta sub 6 ani) este încă în curs de formare. Înainte de a le permite să vizioneze imagini 3 D, vă rugăm să consultaţi un expert, cum ar fi un doctor pediatru sau oftalmolog.

Adulţii trebuie să supravegheze copiii şi să se asigure că recomandările mai sus mentionate sunt respectate de copil.

- \* Pentru clienţii din ţările Europene
- http://www.sony-europe.com/myproduct
- Pentru clienţii din Australia/ Noua Zeelandă şi India : http://www.sony-asia.com/support/

## Cuprins

 $\Big|$ 

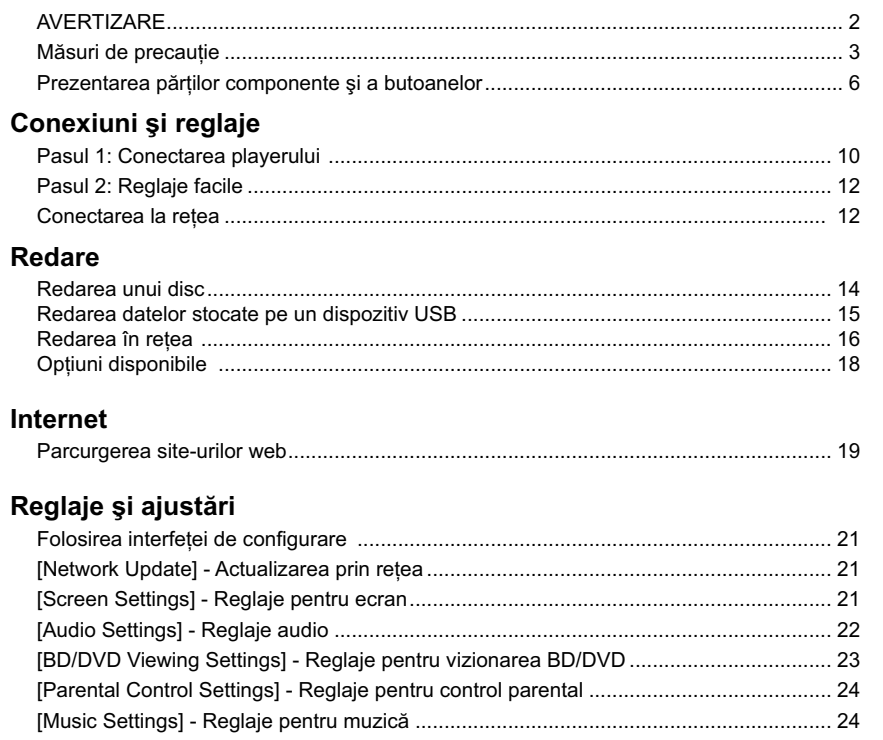

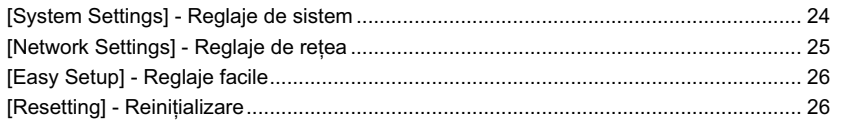

## Informații suplimentare

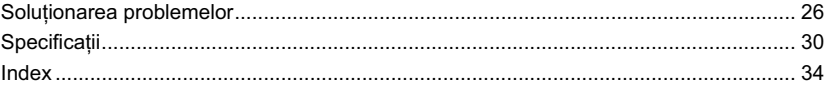

 $\begin{array}{c} \hline \end{array}$ 

## **NOTĂ IMPORTANTĂ**

Atentie : Sistemul este capabil să mentină o perioadă de timp nedefinită o imagine statică sau o interfaţă pe ecranul TV. Dacă lăsaţi acest tip de imagini afisate multă vreme, există riscul de deteriorare definitivă a ecranului. Televizoarele cu panou cu plasmă şi proiectoarele TV sunt cele mai predispuse la aceasta.

Dacă aveţi probleme sau întrebări legate de sistemul dvs., vă rugăm să consultaţi cel mai apropiat dealer Sony.

#### **Protecţia la copiere**

Vă rugăm să luaţi la cunoştinţă de existenţa sistemelor avansate de protecție a conținutului folosite atât de suporturile Blu-ray Disc $\vec{r}$ <sup>M</sup>, cât și de cele DVD. Aceste sisteme, denumite AACS (Sisteme avansate de acces la conţinut) şi CSS  $(Sisteme de codare a continuumlui)$ , not contine anumite de restrictii la redare, ieșiri analogice și alte facilități similare. Actionarea acestui echipament şi restricţiile aplicate, pot varia în funcţie de data achiziție acestuia, deoarece conducerea AACS poate adopta sau modifica regulile de restricție ulterior acestei date.

#### **Drepturile de autor şi mărcile comerciale**

- "AVCHD" și sigla "AVCHD" sunt mărci comerciale ale Panasonic Corporation şi Sony Corporation.
- **•** Java, sigla cu ceaşca de cafea, precum şi toate mărcile comerciale şi siglele asociate Java sunt mărci comerciale sau mărci comerciale înregistrate ale Sun Microsystems, Inc., în Statele Unite și în alte tări.
- : ", "XMB" și "xross media bar" sunt mărci comerciale ale Sony Corporation şi Sony Computer Entertainment Inc.
- **•** Acest sistem încorporează tehnologia HDMITM ("High-Definition Multimedia Interface": *Interfată multimedia de înaltă definitie*).
- HDMI, sigla HDMI şi High-Definition Multimedia Interface sunt mărci comerciale sau mărci înregistrate ale HDMI Licensing LLC în Statele Unite şi în alte ţări.
- "Blu-ray Disc" este marcă de comerț.
- Siglele "Blu-ray Disc", "DVD+RW", "DVD-RW", "DVD+R", "DVD-R", "DVD-VIDEO"
- \$ i "CD" sunt mărci comerciale.<br>• "BD-LIVE", sigla "BD-LIVE" și "BONUSVIEW" sunt mărci comerciale ale Blu-ray Disc Association.
- "Blu-ray 3D", sigla "Blu-ray 3D" sunt mărci comerciale ale Blu-ray Disc Association.
- •"x.v.Colour" şi sigla "x.v.Colour" sunt mărci comerciale ale Sony Corporation.
- "BRAVIA" este o marcă de comert a Sony Corporation.
- "PhotoTV HD" şi sigla "PhotoTV HD" sunt mărci de comerţ ale Sony Corporation.
- Tehnologia de codare MPEG Layer-3 şi patentele sunt sub licentă Fraunhofer IIS și Thomson.
- Windows Media este marcă de comert sau marcă de comerţ înregistrată a Microsoft Corporation în Statele Unite și/sau în alte tări. Acest produs este protejat prin anumite drepturi de proprietate intelectuală ale Microsoft

Corporation. Folosirea sau distribuţia acestor tehnologii în exteriorul acestui aparat este interzisă fără o licenţă de la Microsoft sau de la o sucursală autorizată Microsoft.

**•** Tehnologia de identifi care a muzicii, a conţinutului video şi a datelor asociate este furnizată de către Gracenote®. Gracenote este standardul industrial în tehnologia de identificare a muzicii si a furnizării continutului aferent. Pentru mai multe informaţii, vă rugăm să vizitaţi : www. gracenote.com

CD, DVD, Blu-ray Disc şi datele de muzică şi video legate de Gracenote, Inc, drepturi de autor © 2000 - până în prezent ale Gracenote. Gracenote Software, drepturile de autor © 2000 - până în prezent ale Gracenote. Unul sau mai multe brevete detinute de Gracenote se aplică acestui produs şi serviciului. Consultaţi site-ul Gracenote pentru o listă a brevetelor Gracenote aplicabile. Gracenote,CDDB, MusicID, MediaVOCS, sigla Gracenote şi cea "Powerd by Gracenote" sunt fie mărci comerciale înregistrate, fie mărci comerciale ale Gracenote în Statele Unite și/ sau alte tări.

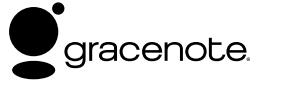

- Sigla Wi-Fi Certified<sup>™</sup> reprezintă o marcă de certificare a Wi-Fi Alliance.
- Marca Wi-Fi Protected Setup™ Mark este o marcă a Wi-Fi Alliance.
- •"Wi-Fi CERTIFIED™" şi "Wi-Fi Protected Setup™" sunt mărci comerciale ale Wi-Fi Alliance.
- DLNA®, sigla DLNA şi DLNA CERTIFIED™ sunt mărci comerciale, mărci de service sau mărci de certificare ale Digital Living Network Alliance.
- Toate celelalte mărci comerciale aparţin respectivilor proprietari.
- Toate celelalte denumiri de companii şi produse folosite în acest manual pot fi mărci comerciale înregistrate sau mărci comerciale ale respectivelor companii. În continuare, în acest manual nu vor apărea, însă, în fiecare caz, marcajele ™ sau ®.

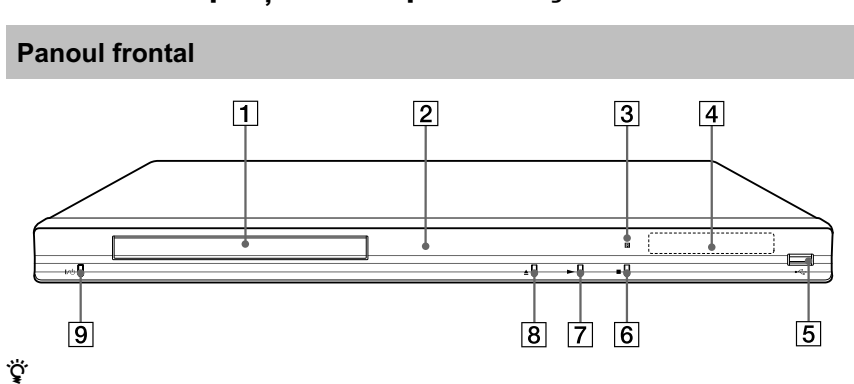

## **Prezentarea părţilor componente şi a butoanelor**

Butonul  $\triangleright$  are un punct tactil. Folosiți acest punct tactil ca referință când acționați playerul.

#### 1 **Compartimentul pentru disc**

- 2 **Indicator luminos de alimentare** Devine luminos, de culoare albă, când este pornit player-ul.
- 3 **Senzor pentru telecomandă**

#### 4 **Afi şajul panoului frontal**

 $\blacktriangleright$ ,  $\Pi$  : Se aprinde în timpul redării sau al unei pauze de redare.

 $\pmb{\subsetneq}$  : Se aprinde când este activată redarea repetitivă.

: Se aprinde atunci când la ieşire sunt trimise semnale video 720p/1080i/ 1080p.

5 **Mufă (USB)**

Conectati un dispozitiv USB la această mufă.

### $\boxed{6}$  Butonul ■ (stop)

- 7 **Butonul** N **(play)**
- **8** Butonul **≜** (deschis / închis)
- 9 **Butonul** ]/1 **(pornire/standby)** Porneşte aparatul sau îl trece în modul standby**.**

#### **Blocarea compartimentului pentru discuri (Control parental)**

Compartimentul pentru discuri poate fi blocat pentru a preveni acţionarea lui accidentală. Menţineţi apăsat mai mult de 10 secunde butonul  $\blacktriangleright$  al aparatului în timp ce aparatul este pornit. Compartimentul pentru discuri se blochează sau se deblochează.

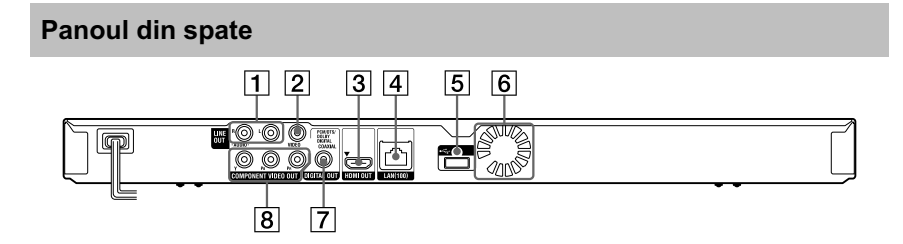

- 1 **Mufe LINE OUT (R-AUDIO-L)** *(ieşire audio)*
- 2 **Mufă LINE OUT (VIDEO)** *(ieşire video)*
- 3 **Mufă HDMI OUT** *(ieşire HDMI)*
- 4 **Terminal LAN (100)** *(de reţea)*
- 5 **Port USB**
- **6** Orificii de ventilatie
- 7 **Mufă DIGITAL OUT (COAXIAL)** *(ieşire digitală)*
- 8 **Mufe COMPONENT VIDEO OUT (Y, PB, PR)** *(ieşire video pe componente)*

**7**

## **Telecomandă**

Funcţiile disponibile la telecomandă diferă în funcţie de disc şi de situaţie.

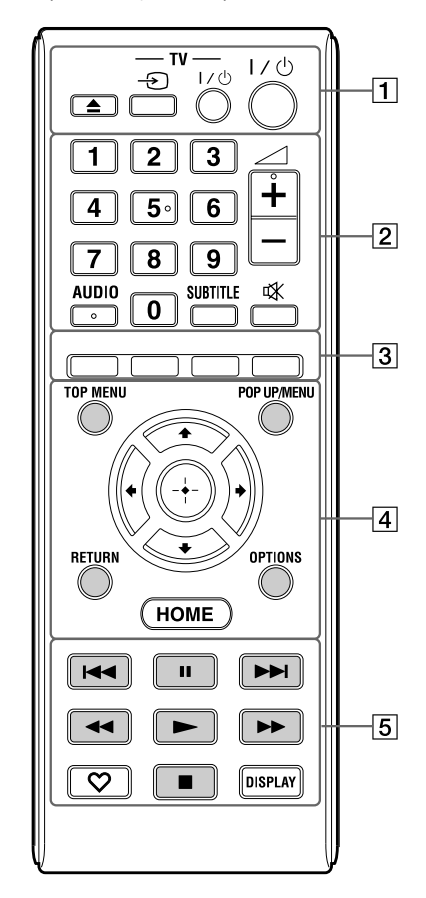

.<br>ت

- Butoanele 5, AUDIO,  $\angle$  +, si  $\blacktriangleright$  au câte un punct tactil. Folositi punctele tactile ca referință când utilizaţi telecomanda.
- Butoanele marcate cu gri în imaginea de mai sus sunt luminescente în întuneric (numai la modelul BDP-S483).

#### 1Z **(deschis/închis)**

Deschide sau închide compartimentul pentru discuri.

## **- TV**  $\oplus$  **(intrare TV)**

Comută intrarea între sursa de semnal TV şi celelalte surse de intrare.

**- TV- I**/① (TV pornit/standby) Porneşte televizorul sau îl trece în standby.

#### ]/1 **(pornit/standby)**

Porneşte sistemul sau îl trece în modul standby.

#### 2 **Butoane numerice (0 - 9)**

Pentru introducerea numerelor titlurilor / capitolelor, etc.

## 2 **(volum sonor)+/–**

Pentru ajustarea volumului sonor.

### **AUDIO (pag. 23)**

Selectează limba coloanei sonore la redarea unui disc video multilingv BD-ROM/DVD VIDEO.

#### Selectează pista pe CD-uri. **SUBTITLE (subtitrare) (pag. 23)**

Selectează limba pentru subtitrare când pe un disc video BD-ROM/DVD VIDEO sunt înregistrate subtitrări multilingve.

## **(suprimarea sonorului)**

Opreşte temporar sunetul.

3 **Butoane colorate (roşu / verde / galben / albastru)** 

Butoane de acces rapid pentru funcțiile interactive.

#### 4 **TOP MENU**

Deschide sau închide meniul superior pentru BD sau DVD.

## **POP UP / MENU**

Deschide sau închide meniul extensibil al unui disc BD-ROM sau meniul DVD.

## **OPTIONS (pag. 17)**

Afi şează pe ecranul televizorului meniul de opțiuni.

### **HOME**

Deschide meniul principal. Atunci când este apăsat simbolul meniului HOME, principal, este afișată imaginea de fundal.

 $\Gamma$ Continuă pe pagina următoare -

#### **RETURN**

Revine la interfaţa anterioară.

#### $\leftarrow$ / $\uparrow$ / $\downarrow$ / $\rightarrow$

Deplasează cursorul pentru selectarea unui element afişat.

**Butonul central (ENTER)**  Introduce elementul selectat.

5.**/**> **(precedent/următor)** Trece la capitolul, pista sau fișierul precedent/următor.

#### **II** (pauză)

Întrerupe sau reporneşte redarea.

#### m/M **(derulare rapidă înapoi/**

#### **înainte)**

- Derulează rapid discul înapoi/înainte în timpul redării. De fiecare dată când apăsați butonul, viteza de căutare se modifică.
- Activează redarea cu încetinitorul atunci când este apăsat pentru mai mult de o secundă, în modul pauză.
- La fiecare apăsare a butonului în modul pauză, este redat câte un cadru.

#### ٠ö

• Redarea cu încetinitorul şi cea cadru cu cadru nu sunt disponibile pentru un disc Blu-ray 3D.

#### N **(redare)**

Porneşte sau reporneşte redarea.

## **(preferate) (pag. 17)**

Afi şează conţinutul preluat de pe Internet introdus în Lista favorite (cu piese preferate). Puteţi introduce până la 18 piese de pe Internet în Lista favorite.

### x **(stop)**

Opreşte redarea şi reţine punctul de oprire (punctul de reluare a redării). Punctul de reluare pentru un titlu/o piesă este ultimul punct redat sau ultima imagine pentru un director de imagini.

### **DISPLAY** (afişaj) (pag. 15)

Afi şează pe ecran informaţiile redate şi pe cele legate de site-urile web parcurse.

## **Afi şarea meniului principal (HOME)**

Meniul principal apare atunci când apăsati butonul HOME. Alegeți o categorie folosind  $\leftrightarrow$ ; alegeți un element folosind  $\uparrow/\downarrow$ , apoi apăsaţi ENTER.

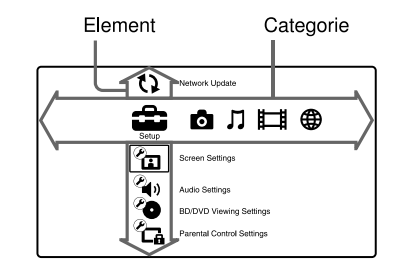

[Setup] : Pentru reglajele playerului.

- **[Photo]** : Afisarea imaginilor.
- [Music] : Redarea muzicii.
- [Video] : Redarea filmelor.
- (B) [Network] : Sunt afișate elementele de rețea.

## *Conexiuni şi reglaje*

## **Pasul 1 : Conectarea playerului**

Nu cuplaţi cablul de alimentare înainte de a realiza toate conexiunile. Pentru detalii referitoare la accesoriile furnizate, consultați "Accesorii furnizate" (pag. 30).

## **Conectarea la televizor**

Alegeţi una dintre următoarele metode de conectare corespunzător cu mufele de intrare ale televizorului dvs.. Potriviţi culorile mufelor atunci când conectaţi cablurile.

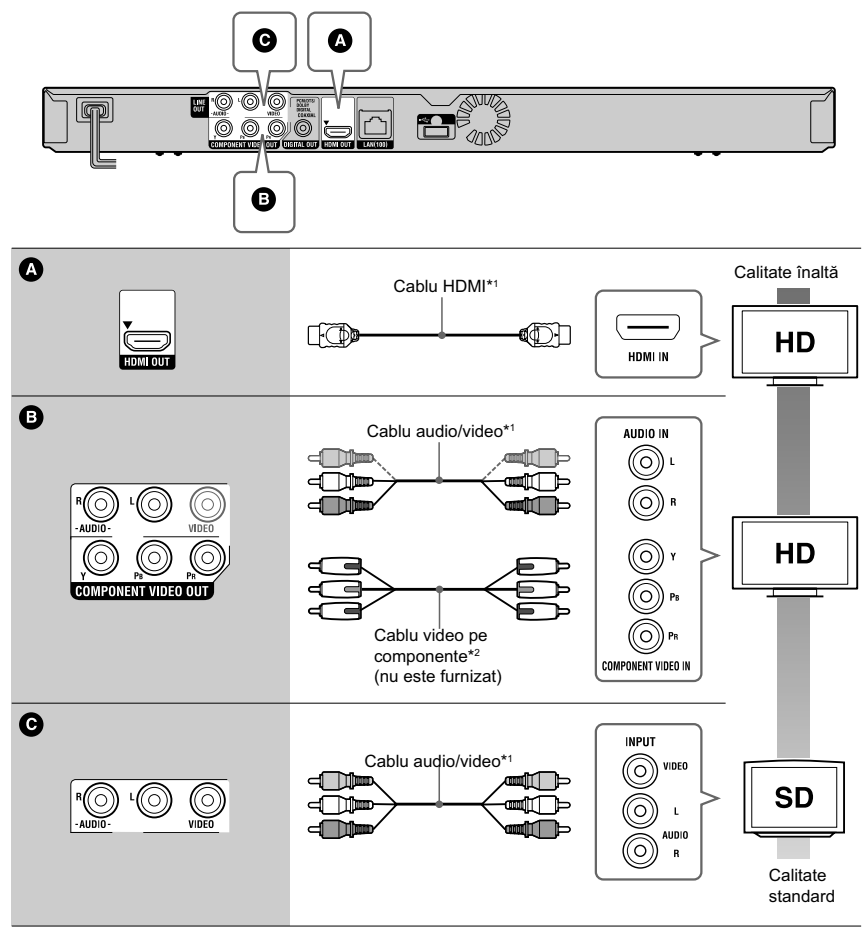

\*1 Consultaţi secţiunea "Accesorii furnizate" (pag 30).

\*2 Conţinutul protejat de pe discuri BD-ROM este trimis la ieşire la o rezoluţie de 480i/576i prin mufa COMPONENT VIDEO OUT (pag. 7).

 $\boldsymbol{\omega}$ 

Nu conectaţi playerul prin intermediul unui aparat video. Aparatul video poate fi afectat de sistemul de protecţie al drepturilor de autor iar imaginea la televizor va fi deformată .

## **Conectarea la amplificatorul AV (receptor)**

Alegeți una dintre următoarele metode de conectare corespunzător cu mufele de intrare ale amplificatorului AV (receptorului) dvs. Dacă alegeți conexiunea  $\bullet$  sau  $\bullet$ , efectuați reglajele aferente de la secțiunea "Reglaje audio" (pag. 22).

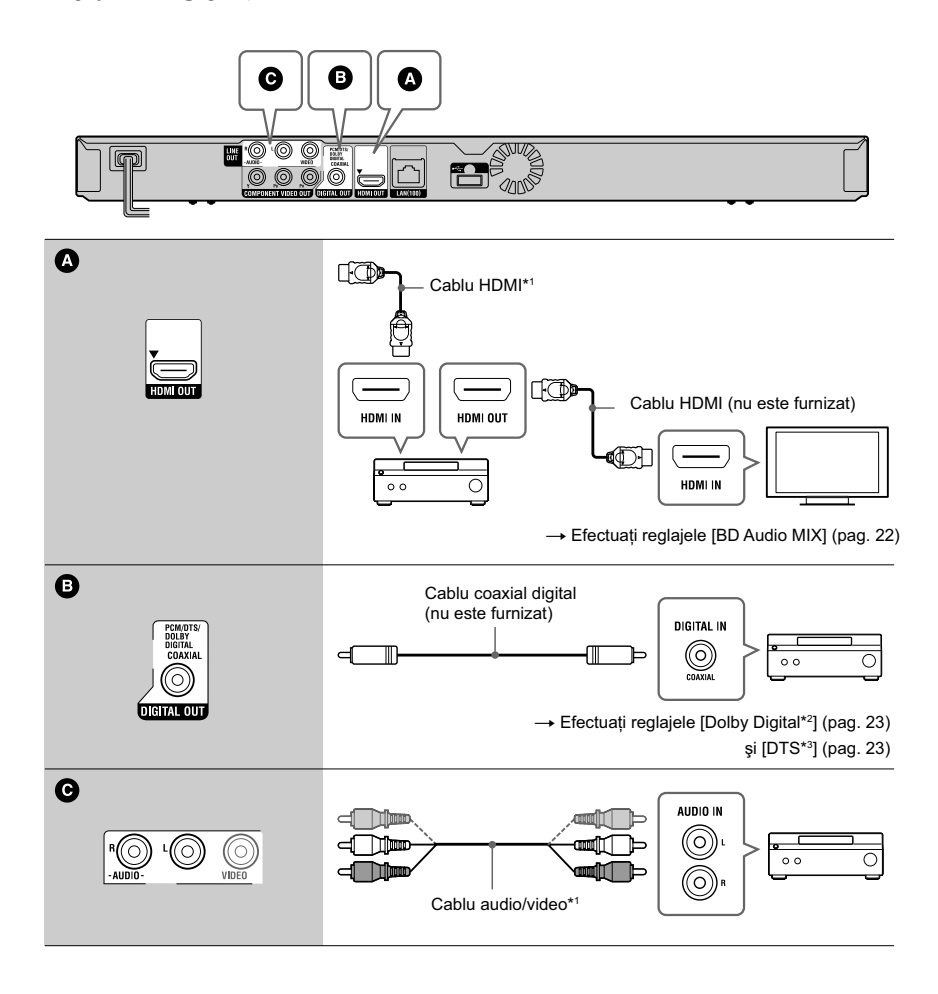

- *\*1 Consultaţi secţiunea "Accesorii furnizate" (pag 29).* \*2 *Produs sub licenţă Dolby Laboratories.*
- *Dolby, Pro Logic şi simbolul dublu-D sunt mărci comerciale ale Dolby Laboratories.*
- \*3 *Produs sub licenţă conform următoarelor patente din S.U.A. # : 5.451.942; 5.956.674; 5.974.380; 5.978.762; 6.226.616; 6.487.535; 7.212.872; 7.333.929; 7.392.195; 7.272.567 precum şi alte*

*patente din Statele unite şi din întreaga lume emise sau solicitate. DTS şi simbolul asociat sunt mărci de comerţ înregistrate, iar siglele şi simbolul DTS, DTS-HD şi DTS-HD Master Audio sunt mărci comerciale ale DTS, Inc*. Produsul conţine software.

*©* DTS.*Toate drepturile sunt rezervate.*

## **Pasul 2 : Reglaje facile (Easy Setup)**

**Când porniţi aparatul pentru prima dată**

Aşteptaţi o scurtă perioadă până ce playerul porneşte şi iniţiază operaţia Easy Setup.

**1 Introduceţi două baterii R6 (mărimea**  AA) potrivind capetele  $\oplus$  si  $\ominus$  ale **bateriilor cu marcajele din interiorul compartimentului pentru baterii.**

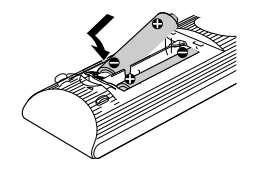

**2 Conectaţi playerul la priza de perete.**

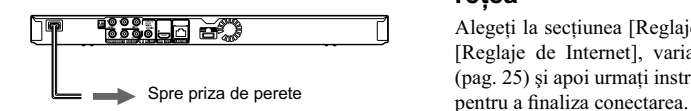

**3 Apăsaţi** [/1 **pentru a porni playerul.**

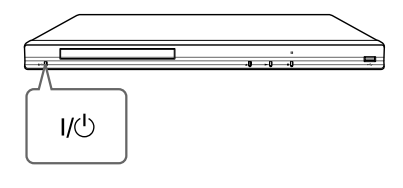

**4 Porniţi televizorul, apoi comutaţi selectorul de intrare al televizorului dvs. pentru ca pe ecran să apară semnalul de la player.** 

#### **5 Efectuaţi reglajele facile [Easy Setup].**

Urmăriți instrucțiunile afișate pe ecran pentru a efectua reglajele de bază folosind butoanele  $\leftarrow$ / $\uparrow$ / $\downarrow$ / $\rightarrow$  și butonul ENTER al telecomenzii.

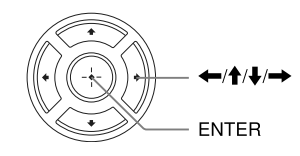

## **Conectarea la reţea**

## **Conectarea prin cablu**

Folosiţi un cablu LAN pentru a efectua conexiunea la conectorul LAN(100) al playerului.

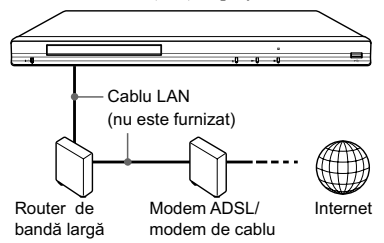

 $\ddot{Q}$  Este recomandată folosirea unui cablu de interfaţă ecranat (cablu LAN) direct sau inversor .

#### **Pentru a efectua reglajele de reţea**

Alegeți la secțiunea [Reglaje de rețea], opțiunea [Reglaje de Internet], varianta [Wired Setup"] (pag. 25) şi apoi urmaţi instrucţiunile de pe ecran

## **Conectarea USB wireless**

Opriţi playerul, apoi conectaţi adaptorul USB pentru rețea wireless LAN fără fir (UWA-BR100 disponibil din octombrie 2010) la una dintre mufele USB ale aparatului (aflate în partea din faţă sau din spate a acestuia).

#### $\boldsymbol{\omega}$

Este posibil ca adaptorul LAN wireless USB să nu fie disponibil în unele regiuni/țări.

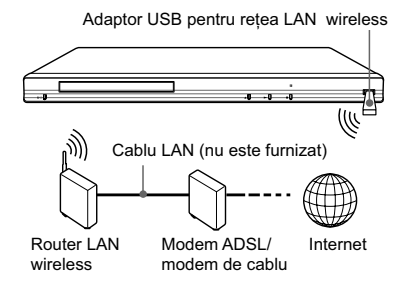

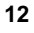

### **Pentru a efectua reglajele de reţea**

Alegeţi la secţiunea [Reglaje de reţea], opţiunea [Reglaje de Internet], varianta [USB Wireless Setup] (pag. 25) şi apoi urmaţi instrucţiunile de pe ecran pentru a finaliza conectarea.

## **Reglaje wireless (numai pentru modelul BDP-S580)**

Folosiți rețeaua LAN wireless (fără fir) încorporată.

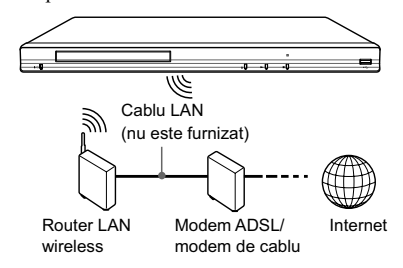

## **Pentru a efectua reglajele de reţea**

Alegeţi la secţiunea [Reglaje de reţea], opţiunea [Reglaje de Internet], varianta [Wireless Setup (încorporat)] (pag. 25) şi apoi urmaţi instrucţiunile de pe ecran pentru a finaliza conectarea.

## *Redare*

## **Redarea unui disc**

Pentru informaţii legate de discurile ce pot fi redate, consultați "Discuri ce pot fi redate" (pag. 30).

- **1Puneţi selectorul de intrări al televizorului în poziţia ce permite afi şarea pe ecranul TV a semnalului de la acest sistem.**
- **2 Apăsaţi butonul** Z **şi puneţi un disc pe suportul pentru discuri.**

Cu partea care urmează

**3 Apăsaţi butonul** Z **pentru a închide compartimentul pentru discuri.** Începe redarea.

Dacă redarea nu începe automat, selectați $\bullet$ din categoria  $\Box$  [Video],  $\Pi$  [Music] sau [Photo], apoi apăsaţi ENTER.

#### **Pentru a beneficia de BONUSVIEW / BD-LIVE**

Anumite discuri BD-ROMs cu sigla "BD-LIVE"\* conţin un supliment de conţinut şi alte date care pot fi preluate pentru a vă delecta.

 $*$   $\mathsf{BD}_{\mathsf{LIVE}}$ 

**14**

#### **1 Conectaţi o memorie USB la portul USB din spatele playerului (pag. 7).** Folosiţi ca memorie locală o memorie USB de

1 GB sau mai mult.

## **2 Pregătiţi BD-LIVE (numai BD-LIVE).**

- Conectaţi aparatul la o reţea (pag. 12). • Alegeţi pentru [BD Internet Connection]
- varianta [Allow] (pag. 23).
- **3Introduceţi un BD-ROM cu BONUSVIEW/ BD-LIVE.**

Metoda de functionare diferă în functie de disc. Consultaţi instrucţiunile ce însoţesc discul.

#### ٣Ö

Pentru a şterge datele din memoria USB, selectaţi [Erase BD Data] din [Video] şi apăsaţi ENTER. Toate datele stocate în directorul buda va fi şters.

### **Pentru a beneficia de Blu-ray 3D**

Puteți beneficia de discurile Blu-ray 3D cu sigla\* "Blu-ray 3D".

. Blu-ray<br>3D ..

#### **1 Pregătiţi redarea unui disc Blu-ray 3D. •** Conectaţi aparatul la televizorul dvs.

- compatibil 3D folosind un cablu HDMI de mare viteză (High Speed). • Efectuaţi reglajele pentru [3D Output Setting]
- şi [TV Screen Size Setting for 3D] din secțiunea [Screen Setting] (pag. 21).

## **2 Introduceţi un disc Blu-ray.**

Metoda de funcționare diferă în funcție de disc. Consultaţi instrucţiunile ce însoţesc discul.

z Consultaţi, de asemenea, manualul de utilizare al televizorului şi al dispozitivului conectat.

a fi redată orientată în jos

## **Afi şarea informaţiilor referitoare la redare**

Puteți vizualiza informații referitoare la redare etc. apăsând butonul DISPLAY.

Informația afișată diferă în funcție de tipul discului şi de starea aparutului.

Exemplu : la redarea unui BD-ROM

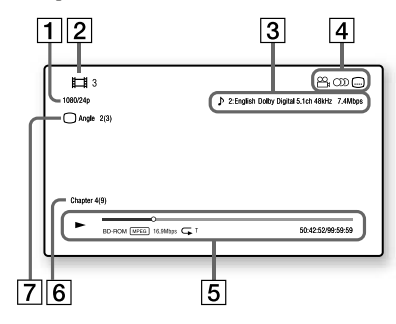

- 1 Rezoluția la ieșire/ Frecvența video
- 2 Numărul sau denumirea titlului
- 3 Reglajul audio curent selectat
- $\boxed{4}$  Funcții disponibile ( $\mathbb{C}$ i unghi,  $CD$  audio,  $CD$  subtitrare)
- 5 Informaţii legate de redare

Sunt afisate modul de redare, bara ce indică progresul redării, tipul de disc, tipul de codaredecodare video, viteza de transfer, tipul de redare repetitivă, timpul de redare scurs şi timpul total de redare.

- 6 Numărul capitolului.
- 7 Unghiul curent selectat.

## **Redarea datelor stocate pe un dispozitiv USB**

Puteți reda fișiere video/ de muzică/imagini de pe dispozitivul USB conectat.

Pentru tipurile de dispozitive USB care pot fi citite, consultați "Tipuri de fișiere care pot fi redate" (pag. 30).

#### **1 Conectaţi dispozitivul USB la mufa USB a playerului.**

Înainte de conectare, consultaţi manualul de instrucţiuni furnizat împreună cu dispozitivul USB.

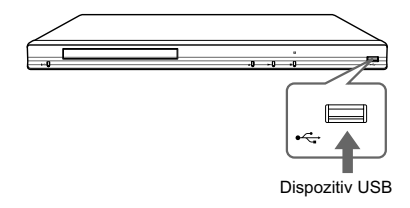

- **2 Alegeţi [Video], [Music] sau [Photo] în meniul principal, folosind**  butoanele  $\leftarrow$ / $\rightarrow$ .
- **3 Alegeţi (dispozitiv USB) folosind butoanele <sup>★</sup>/↓, apoi apăsați ENTER.**

## **Redarea în reţea**

## **Recepţionarea de video BRAVIA Internet**

BRAVIA Internet Video funcţionează ca portal de Internet, funizând direct pentru playerul dvs. conţinut din Internet şi o varietate de programe de divertisment la cerere.

#### ٣ö

Unele materiale de pe Internet pot cere să fie înregistrate pe calculator înainte de a putea fi redate.

### **1 Pregătiţi BRAVIA Internet Video.**

Conectaţi playerul la o reţea (pag. 12).

- **2 Alegeţi [Video], [Music] sau [Photo] în meniul principal, folosind butoanele**  $\leftarrow$ **/** $\rightarrow$ **.**
- **3 Alegeţi simbolul unui program cu conţinut de Internet folosind butoanele 1/**√, apoi apăsați ENTER.

Dacă lista conţinutului de Internet nu a fost primită, va apărea un simbol care semnalează acest lucru sau un alt nou simbol.

#### **Folosirea panoului de comandă**

Panoul de comandă este afișat când începe redarea unui fișier video. Simbolurile afișate pot diferi în funcţie de programul cu conţinut de Internet. Pentru reafișare, apăsați DISPLAY.

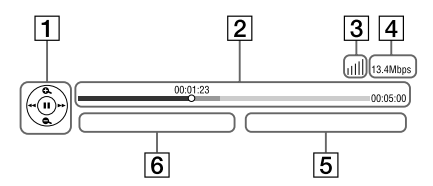

- 1 Afisajul butoanelor de comandă Apăsați ←/↑/↓/→ sau ENTER pentru operaţiile de redare.
- 2 Indicatorul pentru progresul redării, cursor care indică poziţia curentă, timpul de redare, durata fisierului video.
- 3 Condițiile din rețea arată intensitatea semnalului pentru o conexiune wireless.  $\frac{1}{2}$ a indică o conexiune prin cablu.
- **16**
- 4 Indicatorul vitezei de transmisie.
- 5 Numele următorului fișier video.
- 6 Numele fisierului video curent selectat.

## **Redarea fisierelor într-o reţea la domiciliu (DLNA)**

În continuare este prezentată o listă cu diferite echipamente compatibile DLNA. Acest aparat poate fi utilizat ca player şi ca renderer.

- Server : un echipament care transmite date,
- Player : un echipament care primeşte date şi le redă,
- Renderer : un echipament care recepţionează şi redă date, putând fi acţionat numai cu ajutorul anumitor produse,
- Controller : un echipament care acţionează un renderer.

#### **1 Pregătiţi redarea fi şierelor de pe un server DLNA.**

- Conectaţi playerul la o reţea (pag. 12).
- Pregătiţi alte echipamente compatibile DLNA, necesare. Consultaţi manualul de instrucţiuni furnizat împreună cu produsul.

### Pentru redarea unui fişier de la **un server DLNA prin intermediul acestui aparat (player DLNA)**

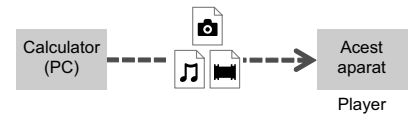

Selectaţi simbolul server-ului DLNA dintre variantele **DE** (Video), **D** (Muzică) sau (Foto), apoi alegeți fișierul care vreți să fie redat.

### Pentru redarea unui fisier de la **un server DLNA prin intermediul altui produs (renderer)**

Când sunt redate cu acest aparat fisiere de la un server DLNA, puteţi folosi un Controler compatibil DLNA (un telefon etc.) pentru a acţiona redarea.

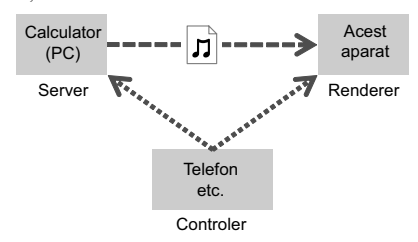

Actionati acest aparat folosind controler-ul DLNA. Consultati manualul de instructiuni al controler-ului.

## **Redarea aceleiaşi muzici în camere diferite (Transmisie pentru serbare)**

Puteţi reda simultan aceeaşi muzică în mai multe camere, conectând echipamente marca Sony compatibile DLNA și care beneficiază de funcția PARTY STREAMING.

În continuare este prezentată o listă cu diferite echipamente compatibile cu funcția PARTY STREAMING. Acest aparat poate fi utilizat atât ca echipament gazdă, cât şi ca echipament invitat.

- echipament gazdă : un echipament care stochează şi transmite muzică,
- echipament invitat : un echipament care receptionează și redă muzică.

#### **1 Pregătiţi transmisia pentru o serbare PARTY STREAMING.**

- Conectaţi playerul la o reţea (pag. 12).
- Conectaţi în reţea echipamente compatibile cu funcția PARTY STREAMING.

### **Pentru a utiliza player-ul ca echipament gazdă**

Selectati o pistă din  $\prod$  [Music], apoi selectati [Start Party] din meniul de opţiuni pentru a începe o transmisie pentru serbare.

Pentru a renunţa la facilitatea PARTY (serbare), apăsaţi HOME.

## **Pentru a utiliza player-ul ca echipament invitat**

Selectați  $\sum$  [Party] din  $\prod$ [Music], apoi selectați simbolul corespunzător echipamentului gazdă.

#### $\boldsymbol{\omega}$

Vânzarea şi gama de produse compatibile cu facilitatea PARTY STREAMING diferă de la o regiune la alta.

## **Opţiuni disponibile**

Apăsarea butonului OPTIONS vă pune la dispoziție o varietate de reglaje și operații de redare. Elementele disponibile diferă în funcție de situaţie.

#### **Opţiuni generale (Common options)**

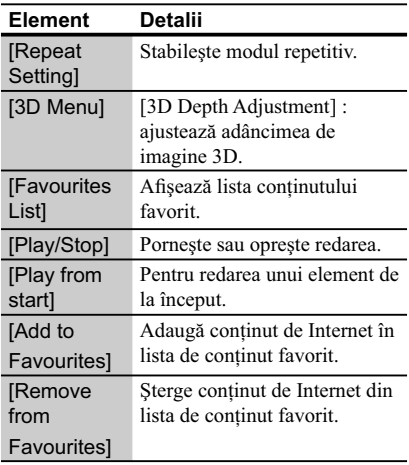

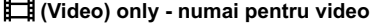

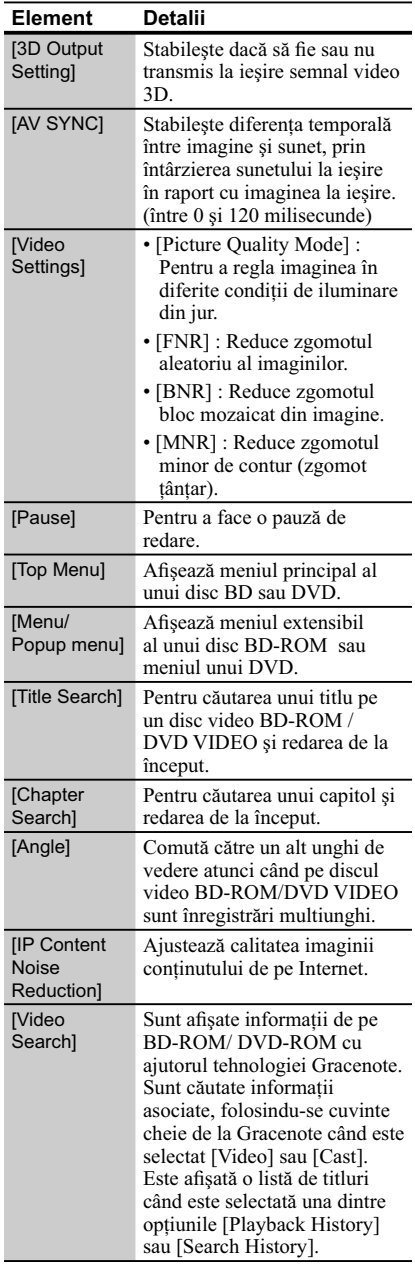

## **(Music) only - numai pentru muzică**

 $\Big|$ 

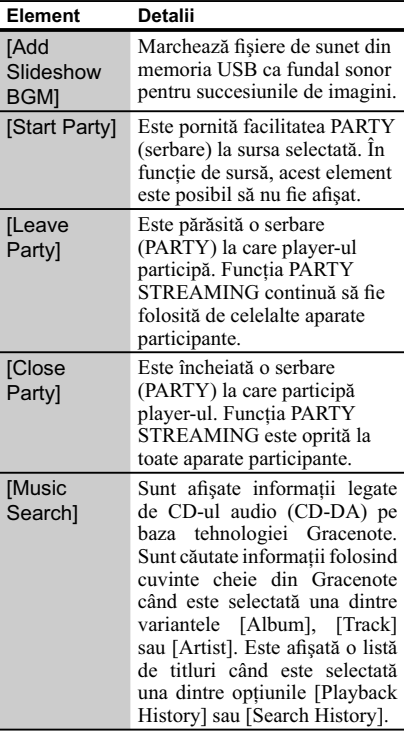

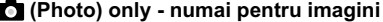

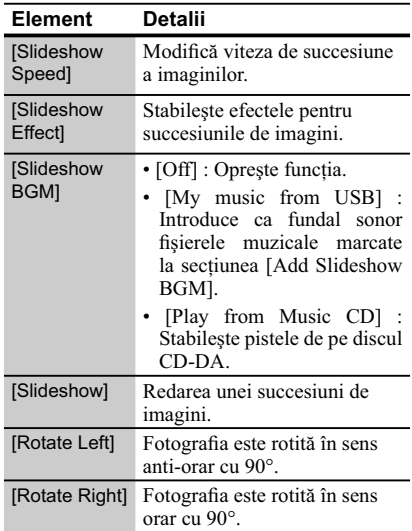

## *Internet*

## **Parcurgerea site-urilor web**

Puteți să conectați aparatul la Internet și să aveți acces la diverse site-uri web.

- **1 Pregătiţi aparatul pentru parcurgerea site-urilor web (Internet Browser).** Conectaţi player-ul la o reţea (pag. 12).
- **2 Alegeţi [Network] în meniul**  principal, folosind butoanele  $\leftarrow$ / $\rightarrow$ .
- $3$  Selectați  $\frac{1}{2}$  [Internet Browser] **folosind butoanele** M/m**, apoi apăsaţi ENTER.**
- z Anumite site-uri web folosesc funcţii care nu sunt compatibile cu acest browser. Anumite site-uri de internet este posibil să nu fie afișate corect sau să nu fie accesibile.

#### **Pentru a introduce un URL**

Selectaţi [URL entry] din meniul de opţiuni. Introduceti URL-ul cu ajutorul tastelor virtuale, apoi selectaţi [Enter].

#### **Pentru a stabili o anumită pagină de pornire**

La afișarea paginii pe care vreți să o stabiliți pentru pornire, selectaţi [Set as start page] din meniul de opţiuni.

## **Pentru a părăsi facilitatea Internet Browser**

Apăsaţi butonul HOME.

## **Interfaţa corespunzătoare facilităţii Internet Browser**

Puteti consulta informatiile furnizate de site-urile web apăsând butonul DISPLAY.

Interfaţa cu informaţii diferă în funcţie de site-ul web şi de starea paginii.

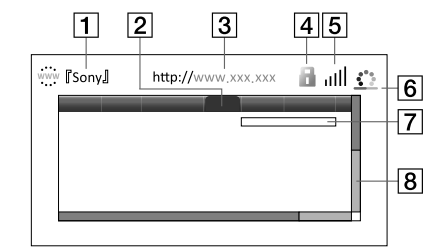

#### 1 **Titlul paginii**

#### 2 **Cursor**

Deplasați-vă apăsând ←/↑/↓/→. Așezați cursorul în dreptul legăturii pe care doriţi să o vizionați, apoi apăsați ENTER. Este afișat site-ul web corespunzător legăturii alese.

### 3 **Adresa paginii**

#### 4 **Simbolul SSL**

Este afișat când site-ul web este protejat și conexiunea este sigură.

#### 5 **Indicatorul tăriei semnalului** Apare când player-ul este conectat la o reţea

wireless. 6 **Bara de evoluţie/ Simbol de preluare**

- Apare când pagina este în curs de citire sau la preluarea / transferul unui fișier.
- 7 **Câmp pentru introducerea textului** Apăsaţi ENTER când alegeţi [Input] din meniul de opţiuni pentru a face accesibilă tastatura virtuală.
- 8 **Indicator liniar de parcurgere** Apăsați ←/↑/↓/→ pentru vă deplasa spre stânga, sus, jos sau dreapta.

 $Continu$ ă pe pagina următoare -

## **Opţiuni disponibile**

 $\Big|$ 

Sunt disponibile diverse reglaje şi operaţii la apăsarea butonului OPTIONS. Elementele disponibile diferă în funcţie de

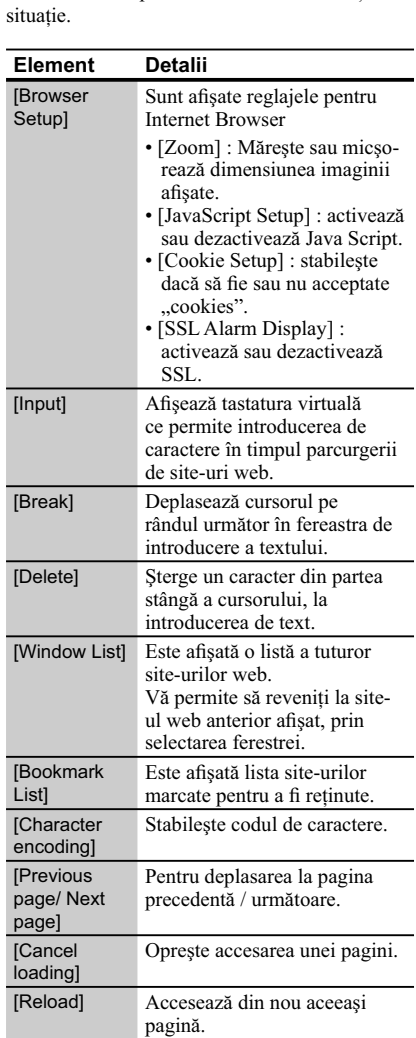

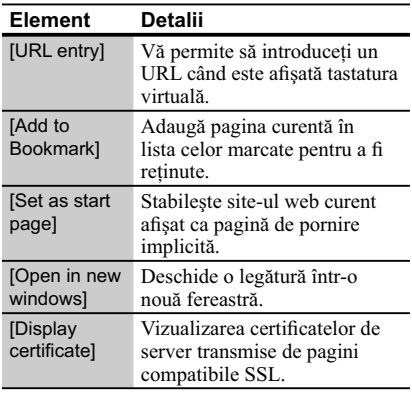

 $\begin{array}{c} \hline \end{array}$ 

 $\begin{array}{c} \hline \end{array}$ 

## **Folosirea interfeţei de confi gurare**

Selectați (Setup) în meniul principal atunci când este necesar să modificați reglajele playerului. Reglajele din oficiu sunt subliniate.

#### **1 Alegeţi (Setup) în meniul**  principal, folosind butoanele  $\leftarrow$ / $\rightarrow$ .

**2 Selectaţi simbolul categoriei de reglaje folosind butoanele**  $\uparrow/\downarrow$ **, apoi apăsaţi ENTER.**

#### **Element Explicaţii**

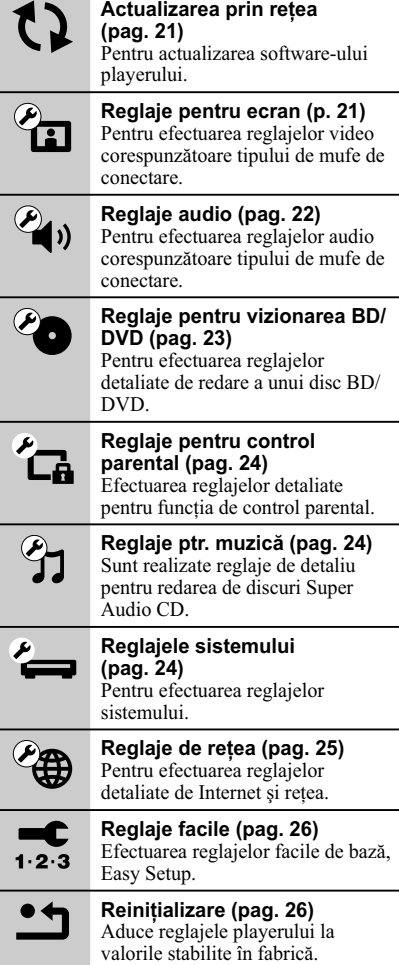

## *Reglaje şi ajustări* **[ Network Update] - Actualizarea prin reţea**

Selectați [OK] pentru a actualiza software-ul player-ului prin intermediul reţelei.

#### ٣ö

- Vă recomandăm să actualizaţi software-ul serverului la fiecare 2 luni (aproximativ). • Pentru informaţii despre actualizarea funcţiilor,
- vizitaţi următoarele adrese de Internet : – pentru clienţii din Europa :
	- http://support.sony-europe.com/
- pentru clienţii din Australia/ Noua Zeelandă şi India :

http://www.sony-asia.com/ support/

## **[ Screen Settings ] - Reglaje pentru ecran**

■ [3D Output Setting] - reglaj ieşire 3D

[Auto]: În mod normal alegeti această variantă.

[Off]: Alegeți această variantă pentru afișarea întregului conţinut în 2D.

■ [TV Screen Size Setting for 3D] - Stabi**lirea dimensiunii ecranului TV pentru 3D**

Stabileşte dimensiunea ecranului pentru televizorul dvs. 3D.

#### x **[TV Type] - modul ecranului**

[16:9]: Alegeti această variantă la conectarea unui televizor panoramic sau cu funcţie panoramică.

[4:3]: Alegeţi această variantă la conectarea unui televizor 4:3 fără funcţie panoramică.

#### x **[Screen Format] - formatul ecranului**

[Original]: Alegeţi această variantă la conectarea unui televizor cu funcţie panoramică. O imagine în format 4:3 va fi afişată în format 16:9 chiar și pe un televizor panoramic.

[Fixed Aspect Ratio]: Modifică dimensiunea<br>imaginii pentru a se potrivi cu ecranul, păstrând raportul iniţial al imaginii.

#### x **[DVD Aspect Ratio] - raportul de imagine**

[Letter Box]: Afișează o imagine panoramică cu benzi

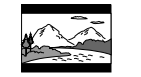

[Pan & Scan]: Foloseşte tot ecranul pentru o imagine care are marginile laterale decupate.

negre deasupra şi dedesubt.

#### x **[Cinema Conversion Mode] - mod de conversie video**

[Auto]: În mod normal alegeţi această variantă. Playerul detectează în mod automat dacă materialul este pe bază de video sau pe bază film şi comută la metoda de conversie adecvată.

[Video]: Este stabilită metoda de conversie adecvată pentru materialul pe bază de video, indiferent de tipul materialului.

#### x **[Output Video Format] - format video de ieşire**

[HDMI]: În mod normal, alegeți [Auto]. Selectați [Original Resolution] pentru a trimite la ieşire rezoluţia înregistrată pe disc. Dacă rezoluţia este mai mică decât rezoluţia SD, este scalată până la rezolutia SD.

[Component Video]: Selectează rezolutia potrivită pentru televizorul dvs..

[Video]: Se trece în mod automat la cea mai joasă rezoluție.

٣ö

- Când conectaţi simultan mufa HDMI OUT şi altă mufă video de ieșire, alegeți "Component Video".
- Dacă nu apare imagine atunci când aţi selectat "HDMI" sau "Component Video", încercaţi altă rezolutie de imagine.
- La conectarea prin mufa COMPONENT VIDEO OUT, dacă este aleasă varianta [Component Videol, redarea continutului protejat de pe un BD-ROM este efectuată la rezolutia de ieșire de 480i/576i (pag. 6).

#### x **[BD/DVD-ROM 1080/24p Output] - ieşire 1080/24p**

[Auto]: Sunt trimise la ieşire semnale video 1920 × 1080p/ 24Hz numai atunci când conectaţi un televizor compatibil 1080/24p folosind mufa de ieşire HDMI OUT.

[Off]: Alegeţi această variantă atunci când televizorul dvs. nu este compatibil cu semnale video 1080/24p.

x **[Pause Mode] - modul pauză**

[Auto]: În mod normal alegeţi această variantă. Imaginile dinamice în mişcare vor apărea clare.

[Frame]: Imaginile statice sunt afișate la înaltă rezolutie.

#### x **[YCbCr/RGB (HDMI)]**

[Auto]: Este detectat în mod automat televizorul conectat şi este ales reglajul de culoare potrivit.

[YCbCr (4:2:2)]: Este trimis la ieşire semnal video YCbCr 4:2:2.

[YCbCr (4:4:4)]: Este trimis la ieşire semnal video YCbCr 4:4:4.

[RGB]: Este trimis la ieşire semnal video RGB.

#### x **[HDMI Deep Color Output] - adâncimea de culoare la ieşirea HDMI**

[Auto]: În mod normal alegeţi această variantă.

[16 bit], [12bit], [10bit]: Atunci când televizorul conectat este compatibil Deep Colour, este trimis la ieşire semnal video pe 16 biţi/12 biţi/10 biţi.

[Off]: Alegeţi această variantă atunci când imaginea este instabilă sau culorile apar nenaturale.

## **[ Audio Settings ] Reglaje audio**

#### x **[Audio (HDMI)]**

[Auto]: În mod normal alegeţi această variantă. Sunt trimise la ieşire semnale corespunzător cu starea dispozitivului HDMI conectat.

[PCM]: Sunt trimise la ieşire semnale PCM prin mufa HDMI OUT .

### x **[DSD Output Mode]**

[On]: Trimite la ieșire semnale DSD de la mufa HDMI OUT, la redarea unui Super Audio CD. Când este selectată varianta [On], nu este transmis la ieşire semnal de la nici o altă mufă.

[Off]: Trimite la ieşire semnale PCM de la mufa HDMI OUT, la redarea unui Super Audio CD.

#### $\blacksquare$  [BD Audio Mix Setting]

[On]: Trimite la ieşire semnal audio obţinut prin mixarea canalului interactiv şi a celui secundar cu canalul principal.

[Off]: Trimite la ieşire numai semnal audio primar. Alegeţi această variantă pentru a trimite la ieșire semnale audio HD către un amplificator (receptor) AV.

#### x **[Dolby Digital]**

[Downmix PCM]: Converteşte pentru a trimite la ieșire semnale PCM Liniar. Alegeti această variantă la conectarea unui dispozitiv audio fără decodor încorporat Dolby Digital.

[Dolby Digital]: Alegeţi această variantă la conectarea unui dispozitiv audio cu decodor încorporat Dolby Digital.

#### x **[DTS]**

[Downmix PCM]: Converteşte pentru a trimite la ieşire semnale PCM Liniare. Alegeţi această variantă la conectarea unui dispozitiv audio fără decodor încorporat DTS.

[DTS]: Alegeţi această variantă la conectarea unui dispozitiv audio cu decodor încorporat DTS.

#### ■ [DTS Neo:6]

[Cinema]: Transmite la ieşire sunet multicanal, simulat, pornind de la surse cu 2 canale, prin intermediul mufei HDMI OUT, în funcţie de capacitatea echipamentului conectat, folosind modul DTS Neo:6 Cinema.

[Music]: Transmite la ieşire sunet multicanal, simulat, pornind de la surse cu 2 canale, prin intermediul mufei HDMI OUT, în funcție de capacitatea echipamentului conectat, folosind modul DTS Neo:6 Music.

[Off]: Transmite la ieşire sunetul cu numărul original de canale, prin intermediul mufei HDMI OUT.

#### ■ [Audio DRC]

[Auto]: Redarea se efectuează la parametrii dinamici specificați de disc (numai pentru BD-ROM). Alte tipuri de discuri sunt redate la nivelul  $[On]$ .

[On]: Redarea se efectuează la un nivel standard de compresie .

[Off]: Redarea se efectuează fără compresia dinamicii. Este produs un sunet mai dinamic.

#### ■ [Downmix]

[Surround]: Sunt trimise la ieşire semnale audio cu efect surround. Alegeti această variantă la conectarea unui dispozitiv audio care acceptă Dolby Surround (Pro Logic) sau DTS Neo:6.

[Stereo]: Sunt trimise la ieşire semnale audio fără efect surround. Alegeţi această variantă la conectarea unui dispozitiv audio care nu acceptă Dolby Surround (Pro Logic) sau DTS Neo:6 *Continuă în pagina următoare* <sup>T</sup>

## **[ BD/DVD Viewing Settings ] - Reglaje pentru vizionarea BD/DVD**

#### x **[BD/DVD Menu]**

Alege limba de bază a meniului pentru discuri BD-ROM sau DVD VIDEO.

Dacă alegeți [Select Language Code], este afișată interfaţa pentru introducerea codului de limbă. Introduceți codul de limbă regăsit în "Lista codurilor de limbă" (pag. 33).

#### x **[Audio]**

Alege limba de bază a coloanei sonore pentru discuri BD-ROM sau DVD VIDEO.

Dacă alegeţi [Original], este aleasă limba care are prioritate pe disc. Dacă alegeți [Select Language] Code], este afișată interfața pentru introducerea codului de limbă. Introduceți codul de limbă regăsit în [Lista codurilor de limbă] (pag. 33).

#### x **[Subtitle] - subtitrare**

Alege limba de bază a subtitrării pentru discuri BD-ROM sau DVD VIDEO.

Dacă alegeți [Select Language Code], este afișată interfaţa pentru introducerea codului de limbă. Introduceți codul de limbă regăsit în "Lista codurilor de limbă" (pag. 33).

#### x **[BD Hybrid Disc Playback Layer] redarea straturilor unui disc hibrid**

[BD]: Se redă stratul BD

[DVD/CD]: Se redă stratul DVD sau CD.

#### x **[BD Internet Connection] - conectarea la internet a discului BD**

[Allow] (*Permis*) : Alegeţi în mod normal această variantă.

[Do not allow] (*Nu permite*): Nu permite conectarea la Internet.

## **[ Parental Control Settings ] - Reglaje pentru control parental**

#### x **[Password] - parolă**

Stabilește sau schimbă parola pentru funcția de control parental. Parola vă permite să restricţionaţi accesul la redarea unui BD-ROM, DVD VIDEO sau la redarea video de pe Internet. Dacă este necesar, puteţi diferenţia nivelele de restricţie pentru BD-ROM, DVD VIDEO sau Internet.

#### x **[Parental Control Area Code] - codul parental de regiune**

Redarea anumitor discuri BD-ROM, DVD VIDEO sau fișiere video de pe Internet poate fi limitată în funcție de regiunea geografică. Anumite scene pot fi eliminate sau înlocuite cu alte scene. Urmaţi instrucţiunile de pe ecran şi introduceţi parola dvs. de 4 cifre.

#### x **[BD Parental Control] - control parental pentru discuriBD**

Redarea anumitor discuri BD poate fi limitată în functie vârsta utilizatorului. Anumite scene pot fi eliminate sau înlocuite cu alte scene. Urmaţi instrucţiunile de pe ecran şi introduceţi parola dvs. de 4 cifre.

#### x **[DVD Parental Control] - control parental pentru DVD**

Redarea anumitor discuri DVD VIDEO poate fi limitată în funcție vârsta utilizatorului. Anumite scene pot fi eliminate sau înlocuite cu alte scene. Urmați instrucțiunile de pe ecran și introduceți parola dvs. de 4 cifre.

#### x **[Internet Video Parental Control] control parental video de Internet**

Redarea anumitor fișiere video din Internet poate fi limitată în funcţie vârsta utilizatorului. Anumite scene pot fi eliminate sau înlocuite cu alte scene. Urmaţi instrucţiunile de pe ecran şi introduceţi parola dvs. de 4 cifre.

#### x **[Internet Video Unrated] - conţinut de Internet neevaluat**

[Allow]: Este permisă redarea conţinutului video neevaluat.

[Block]: Conţinutul video de Internet neevaluat este blocat.

## **[ Music Settings ] - Reglaje pentru muzică**

■ [Super Audio CD Playback Layer]  **- Stratul Super Audio CD redat**

[Super Audio CD]: este redat stratul SACD. [CD]: Este redat stratul CD.

#### ■ **[Super Audio CD Playback Channels] - Canale Super Audio CD redate**

[DSD 2ch]: Este redată zona cu 2 canale. [DSD Multi]: Este redată zona multicanal.

## **[ System Settings ] - Reglaje de sistem**

#### ■ [OSD] - afisare pe ecran

Stabilește limba de afișare pe ecran a interfetelor

#### x **[Dimmer] - luminozitate**

[Bright]: Luminozitate crescută.

[Dark]: Luminozitate redusă.

[Off]: Opreşte iluminarea în timpul redării. Luminozitatea este mai redusă în timpul altor operaţii decât la redare.

#### $\blacksquare$  [Control for HDMI]

[On]: Vă permite folosirea funcției BRAVIA SYNC.

- One-Touch Play
- System Power-Off
- Language follow
- [Off]: Opreşte această funcţie.

## ٣ŕ

Pentru detalii, consultati manualul furnizat împreună cu televizorul sau componentele.

#### x **[HDMI: Linked to TV-OFF]**

[On]: Playerul și componentele compatibile HDMI se opresc în mod automat atunci când televizorul conectat intră în modul standby (BRAVIA Sync).

[Off]: Oprește această funcție.

#### ■ **[Quick Start Mode] - modul de pornire rapidă**

[On]: Scurtează timpul necesar pentru pornirea playerului.

[Off]: Reduce consumul de energie în modul Standby.

#### x **[Auto Standby]**

- [On]: Activează funcţia "Auto Standby". Această funcție trece automat aparatul în modul standby dacă nu a fost apăsat nici un buton al playerului sau al telecomenzii pentru mai mult de 30 de minute.
- [Off]: Opreşte această funcţie.

#### x **[Auto Display]**

- [On]: Pe ecran sunt afisate în mod automat informaţii la schimbarea titlurilor, modurilor de imagine, semnalelor audio etc vizionate.
- [Off]: Informațiile sunt afișate numai atunci când apăsati DISPLAY.

#### x **[Screen Saver]**

- [On]: Activează funcția de protecție a ecranului. Imaginea de protecţie a ecranului apare dacă nu folositi playerul pentru mai mult de 10 minute. când pe ecran este afisată o interfață.
- [Off]: Oprește această funcție.

#### ■ [Software Update Notification]

[On]: Stabilește ca playerul să vă semnaleze cele mai noi versiuni software, pag. 21. [Off]: Oprește această funcție.

#### x **[Gracenote Settings]**

- [Auto]: Sunt preluate automat informații legate de disc, când redarea acestuia este oprită. Conectaţi aparatul la reţea pentru a permite preluarea datelor.
- [Manual]: Sunt preluate informații legate de disc când în meniul de opţiuni este selectată una dintre variantele [Video Search] sau [Music Search].

#### x **[System information] - informaţii de sistem**

Este afișată versiunea de software a playerului și adresa MAC.

## **[ Network Settings ] - Reglaje de reţea**

#### ■ **[Internet settings]**

Conectaţi mai întâi playerul la reţea. Pentru detalii, vedeţi "Conectarea la reţea" (pag. 12).

- [View Network Status]: Este afișată starea curentă a retelei
- [Wired Setup]: Alegeți această variantă atunci când aţi conectat aparatul direct la un router de bandă largă, folosind un cablu LAN.
- [Wireless Setup (built-in)] doar la BDP-S580): Alegeți această variantă când folosiți LAN wireless încorporat în player, pentru o conexiune într-o rețea fără fir.
- [USB Wireless Setup]: Alegeţi această variantă atunci când folosiţi un adaptor LAN wireless USB, pentru o conexiune într-o rețea fără fir.

### .<br>Ç

Pentru mai multe detalii, vizitaţi următorul site de Internet şi citiţi cele mai frecvente întrebări (FAQ) : http://support.sony-europe.com/

#### ■ [Network Connection Diagnostics]

Puteţi efectua diagnosticarea reţelei pentru a verifica dacă a fost realizată în mod corespunzător conexiunea.

#### x **[Connection Server Setting]**

Stabilește dacă să fie afișat sau nu server-ul conectat.

#### x **[Renderer Set-up]**

- [Automatic Access Permission] : Stabileşte dacă să fie permis sau nu accesul automat de la un produs compatibil cu renderer-ul DLNA.
- [Renderer Name] : afișează denumirea playerului aşa cum este prezentată în lista cu alte produse DLNA din reţea.

#### x **[Renderer Access Control]**

Este afișată o listă a produselor compatibile cu controler-ul DLNA și este stabilită dacă fiecare produs este accesibil prin intermediul playerului.

#### x **[Party Auto Start]**

[On]: Este începută o serbare (PARTY) sau se alătură uneia deja în curs de desfăşurare, la solicitarea unui produs din retea compatibil cu funcția PARTY STREAMING.

[Off]: Este oprită funcția.

#### x **[Media Remote Device Registration]**

Înregistrează dispozitivul dvs. de comandă la distanță ("Media Remote").

#### ■ [Registered Media Remote Device]

Afi şează o listă a dispozitivelor dvs. de comandă la distanță ("Media Remote").

## **C** [ Easy Setup ] - **Reglaje facile**

Este reluată operaţia "Easy Setup" pentru efectuarea reglajelor de bază. Urmaţi instrucţiunile afişate pe ecran.

## <sup>●</sup>勺 [Resetting] -**Reiniţializare**

#### ■ [Reset to Factory Default Setting]

Puteți aduce toate reglajele playerului la valorile stabilite în fabrică prin selectarea unui grup de elemente. Toate valorile elementelor din acel grup vor fi aduse la valorile iniţiale.

#### ■ [Initialize Personal Information]

Puteţi şterge informaţiile personale stocate în player.

## *Informaţii suplimentare*

## **Soluţionarea problemelor**

Dacă în timpul utilizării aparatului întâmpinați oricare dintre problemele prezentate mai jos, folosiţi acest ghid de soluţionare a defecţiunilor care vă ajută să remediati problemele apărute înainte de a solicita reparaţii. În cazul în care problema persistă, consultaţi cel mai apropiat dealer Sony.

### **Imagine**

#### **Imaginea nu este prezentă sau nu este trimisă în mod corespunzător la ieşire**

- Verificați dacă toate cablurile de conexiune sunt ferm conectate (pag. 10).
- Comutaţi selectorul de intrare al televizorului dvs. pentru a afișa semnal primit de la player.
- Reiniţializaţi reglajul pentru rezoluţia video cea mai redusă la ieşire, apăsând pentru mai mult de 10 secunde butonul  $\blacksquare$  al playerului.
- În cazul conexiunilor HDMI, încercati următoarele :

1 Opriţi şi reporniţi playerul. 2 Opriţi şi reporniţi echipamentul conectat. 3 Deconectaţi şi apoi reconectaţi cablul HDMI.

- Mufa HDMI OUT este conectată la un dispozitiv DVI care nu acceptă tehnologia de protecţie a drepturilor de autor.
- Pentru conexiuni HDMI, verificați reglajele [Output Video Format] de la [Reglaje pentru ecran] (pag. 22).
- Atunci când la ieşire sunt trimise semnale analogice, alegeţi pentru pentru [BD/DVD-ROM 1080/24p Output] varianta [Off] la secțiunea [Reglaje pentru ecran] (pag. 22).
- Pentru discuri BD-ROM, verificați opțiunea [BD/DVD-ROM 1080/24p Output] de la [Reglaje pentru ecran] (pag. 22).

#### **Limba de afi şare pe ecran este comutată în mod automat când este conectată mufa HDMI OUT**

• În cazul în care pentru [Control for HDMI] a fost aleasă varianta [ON] (pag. 24), limba de afișare pe ecran comută corespunzător cu reglajele de limbă ale televizorului conectat (dacă modificati reglajele televizorului etc.)

## **Sunet**

#### **Sunetul nu este prezent sau nu este trimis în mod corespunzător la ieşire.**

- Verificați ca toate cablurile de conexiune să fie ferm conectate (pag. 10).
- Comutați selectorul de intrare al amplificatorului AV (receptorului) dvs. astfel ca semnalele audio de la player să ajungă la ieșirea amplificatorului AV (receptorului).
- În cazul în care semnalul audio nu iese prin mufa DIGITAL OUT (COAXIAL) / HDMI OUT, verificați reglajele audio (pag. 22).
- În cazul conexiunilor HDMI, încercaţi următoarele:

1 Opriţi şi reporniţi playerul. 2 Opriţi şi reporniți echipamentul conectat. 3 Deconectați şi apoi reconectaţi cablul HDMI.

- În cazul unei conexiuni HDMI, dacă playerul este conectat la televizor prin intermediul unui amplificator AV (receptor), încercați să conectați cablul HDMI direct la televizor. Deasemenea, consultaţi manualul de utilizare furnizat împreună cu amplificatorul AV (receptorul).
- Mufa HDMI OUT este conectată la un dispozitiv DVI (mufele DVI nu transmit semnal audio).
- Dispozitivul conectat la mufa HDMI OUT nu acceptă formatul audio al playerului. Verificați reglajele audio (pag. 22).

#### **Datele audio HD nu sunt trimise la ieşire (pentru Dolby Digital Plus, Dolby TrueHD, DTS-HD High Resolution Audio sau DTS-HD Master Audio).**

- Alegeţi pentru pentru [BD Audio MIX Setting] varianta [Off] la secţiunea [Audio Settings] (pag. 22).
- Verificați dacă amplificatorul AV (receptor) conectat este compatibil cu fiecare dintre formatele Audio HD.

#### **Sunetul interactiv nu este trimis la ieşire.**

• Alegeţi pentru pentru [BD Audio MIX Setting] varianta [On] la secţiunea [Reglaje audio] (pag. 22).

## **Disc**

#### **Discul nu este redat**

- Discul este murdar sau este îndoit.
- Discul este plasat cu faţa în sus. Amplasaţi discul cu faţa înregistrată orientată în jos.
- Discul a fost înregistrat într-un format care nu este redat de acest player. (pag. 31).
- Acest player nu redă discuri care nu au fost corect finalizate.
- Codul de regiune al discului BD sau DVD nu se potriveşte cu acest player.

## **Dispozitive USB**

#### **Playerul nu recunoaşte un dispozitiv USB conectat la player**

- Verificati dacă dispozitivul USB este ferm conectat la mufa USB.
- Verificați integritatea cablului și a dispozitivului USB.
- Verificați ca dispozitivul USB să fie pornit.
- Dacă dispozitivul USB este conectat prin intermediul unui hub USB, conectaţi dispozitivul USB direct la player.

#### **Video BRAVIA Internet**

#### **Sunetul/ imaginea sunt de slabă calitate /anumite programe suferă o pierdere de detalii, în special în timpul redării cu viteză mărită sau pe durata scenelor întunecate**

- În funcție de furnizorii continutului de ne Internet, calitatea imaginii/ sunetului poate fi slabă.
- Calitatea imaginii/ sunetului poate fi ameliorată prin modificarea vitezei conexiunii. Sony recomandă o viteză de cel puţin 2,5 Mbps pentru definiție video standard și de 10 Mbps pentru video de înaltă definiție.
- Nu toate piesele video conţin sunet.

#### **Imaginea este prea mică**

• Apăsați  $\biguparrow$  pentru a o mări.

Continuă pe pagina următoare

### **Conectarea la reţea**

#### **Playerul nu poate fi conectat la reţea**

• Verificați conexiunea la rețea (pag. 12) și reglajele de reţea (pag. 25).

**Nu puteţi conecta calculatorul al Intrenet după ce a fost efectuată procedura [Wi-Fi Protected Setup (WPS)].**

• Reglajele wireless ale router-ului pot fi modificate automat dacă folositi funcția Wi-Fi Protected Setup înainte de a efectua reglajele router-ului. În acest caz, modificați în mod corespunzător reglajele wireless ale calculatorului.

#### **Nu puteţi conecta player-ul la routerul LAN wireless.**

- Verificați dacă este pornit router-ul LAN wireless.
- În funcţie de elementele mediului înconjurător, de exemplu materialul din care sunt construiţi pereții, condițiile de recepție a undelor radio sau obstacolele dintre player şi router-ul LAN wireless, distanţa de comunicaţie se poate scurta. Apropiaţi playerul de router-ul LAN wireless.
- Dispozitivele care folosesc banda de frecvenţe de 2,4 GHz, cum ar fi cuptoarele cu microunde, Bluetooth sau echipamentele digitale fără cabluri, pot întrerupe comunicaţia. Îndepărtaţi player-ul de astfel de echipamente sau opriți respectivele aparate.

#### **Router-ul wireless dorit nu este detectat chiar dacă este efectuată operaţia de scanare [Scan].**

• Apăsaţi RETURN pentru a reveni la interfaţa precedentă şi efectuaţi încă o dată operaţia [Scan]. Dacă router-ul wireless dorit nu este detectat nici în acest caz, apăsaţi RETURN pentru a selecta [Manual registration] (Înregistrare manuală).

**Când porniţi playerul, este afi şat mesajul [A new software version is available. Please go to the "Setup" section of the menu and select "Network update" to perform the update.] (O nouă versiune software este disponibilă. Vă rugăm**  să treceți la secțiunea "Configurare" a **meniului şi să selectaţi "Network Update" pentru actualizare).**

• Vedeţi [Actualizarea prin reţea] (pag. 21) pentru a actualiza playerul cu o nouă versiune software.

#### **Nu puteţi activa funcţia PARTY STREAMING.**

• Verificati dacă pentru [Party Auto Start] este aleasă varianta [On] la [Network Settings] ] (pag. 25).

## **Comanda HDMI (BRAVIA Sync)**

#### **Funcţia de comandă pentru HDMI nu acţionează (BRAVIA Sync)**

- Verificați ca pentru [Control for HDMI] să fie aleasă varianta [On] (pag. 24).
- Dacă aţi schimbat conexiunea HDMI, opriţi şi reporniţi playerul.
- Dacă a intervenit o cădere de tensiune, alegeţi pentru [Control for HDMI] varianta [Off] apoi alegeți din nou pentru [Control for HDMI] varianta [On] (pag. 24).
- Verificați următoarele și consultați manualul de utilizare furnizat împreună cu echipamentele.
- Componenta conectată este compatibilă cu funcţia de comandă HDMI [Control for HDMI].
- Reglajele pentru funcţia de comandă HDMI ale componentei au fost corect efectuate.
- Atunci când conectaţi playerul la televizor prin intermediul unui amplificator AV (receptor)
- Dacă amplifi catorul AV (receptorul) nu este compatibil cu funcția [Control for HDMI], este posibil să nu puteţi comanda televizorul de la player.
- Când modificați conexiunea HDMI, când deconectaţi şi reconectaţi cablul de alimentare, sau dacă a intervenit o cădere de tensiune, încercaţi următoarele:
- 1 Comutaţi selectorul de intrare al amplificatorului AV (receptor) astfel ca imaginea provenită de la player să apară pe ecran.

2Alegeţi pentru [Control for HDMI] varianta [Off], apoi alegeţi din nou pentru [Control for HDMI] varianta [On] (pag. 24). Consultaţi manualul de utilizare furnizat împreună cu amplificatorul AV (receptor).

#### **Funcţia de oprire a alimentării sistemului (System Power-Off) nu este disponibilă (BRAVIA Sync).**

• Verificați dacă pentru [Control for HDMI] și [HDMI: Linked to TV-off] este aleasă varianta [On] (pag. 24).

### **Altele**

#### **Redarea nu este efectuată de la începutul secţiunii de conţinut**

• Apăsaţi OPTIONS, apoi alegeţi [Play from start] (Redare de la început).

#### **Redarea nu se reia din punctul de reluare în care aţi întrerupt ultima dată redarea.**

- Punctul de reluare poate fi şters din memorie atunci când :
- aţi deschis compartimentul pentru discuri,
- aţi deconectat cablul USB, – redaţi altă secţiune de conţinut,
- aţi oprit playerul.

**ON".** 

## **Compartimentul pentru discuri nu se deschide şi pe panoul frontal sunt**  afişate mesajele "LOCKED" sau "TLK

- Atunci când este afișat mesajul "LOCKED", playerul este blocat. Pentru a anula blocajul parental, mențineți apăsat butonul  $\rightharpoonup$  până ce panoul frontal este afișat mesajul "UNLOCK" (pag. 7).
- Atunci când este afișat mesajul "TLK ON" contactaţi dealer-ul dvs. Sony sau un service Sony autorizat.

### **Compartimentul pentru disc nu se deschide şi nu puteţi scoate discul nici după ce ați apăsat ≜.**

#### • Încercaţi următoarele:

- 1 Opriţi playerul şi decuplaţi cablul de alimentare.
- 2 Recuplaţi cablul de alimentare în timp ce ţineţi apăsat butonul  $\triangleq$  al playerului.
- 3 Menţineţi apăsat Z până ce se deschide compartimentul pentru disc.
- 4 Scoateti discul.
- 5 Când pe afi şajul panoului frontal apare ..OPEN", mentineti apăsat butonul  $\mathbb{I}/(\sqrt{l})$  al playerului mai mult de 10 secunde până ce playerul se opreşte.

#### Pe afişajul panoului frontal apare indicația "Exxxx" sau "FAN ERR".

- Atunci când este afișat "Exxxx" contactați cel mai apropiat dealer Sony sau un service Sony autorizat, și comunicați codul de eroare apărut.
- Atunci când este afișat "FAN ERR", încercați următoarele
	- 1 Verificati dacă orificiile de ventilatie aflate partea din spate a playerului sunt cumva blocate.
	- 2 Aşezaţi playerul într-un loc cu ventilaţie adecvată pentru a preveni acumularea de căldură în interiorul aparatului.

#### **Playerul nu răspunde la nici o comandă de la butoane.**

- În interiorul playerului a condensat umezeală (pag. 3).
- Mențineți apăsat butonul  $\mathbb{I}/\mathbb{O}$  al playerului mai mult de 10 secunde până ce indicatorii luminoşi ai panoului frontal se sting. Dacă playerul nu răspunde în continuare la nici o comandă de la butoane, deconectaţi şi reconectaţi cablul de alimentare.

## **Specifi caţii**

#### **Sistem**

**Laser :** Laser cu semiconductor

#### **Intrări şi ieşiri**

**Numele mufei:** tip mufă/ nivel de ieşire/impedanţă)

- **LINE OUT R-AUDIO-L:** Mufă phono/2Vrms/10 kilohm **DIGITAL OUT (COAXIAL):**
- Mufă Phone/ 0,5Vp-p/ 75 ohm

### **HDMI OUT:**

conector standard HDMI 19-pin

**COMPONENT VIDEO OUT (Y, P<sub>B</sub>, P<sub>R</sub>):**  Mufă fono/ Y: 1.0 Vp-p/  $P_B$ ,  $P_R$ : 0,7 Vp-p/ 75 ohm

**LINE OUT VIDEO:**

Mufă fono/1.0Vp-p/ 75 ohm

**LAN (100):** 100BASE-TX Terminal

## **USB:**

Mufă USB tip A

(Pentru conectarea unei memorii USB, a unui cititor de carduri de memorie, a unei camere foto digitale sau a unei camere video digitale)

#### **Wireless (numai pentru BDP-S580)**

#### **LAN wireless standard :**

IEEE 802.11 b/g/n

**Domeniul de frecvente :** Banda de 2,4 GHz ; canalele 1 - 13

**Modulaţie :** DSSS și OFDM

#### **Caracteristici generale**

#### **Cerinţe de alimentare:**

- Modele pentru Australia/ Noua Zeelandă 220–240V c.a., 50/60Hz
- Modele pentru India
- 110–240V c.a., 50/60Hz

 Consultaţi pagina 3 pentru informaţii suplimentare.

#### **Consum de putere (aprox.):**

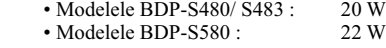

**Dimensiuni (aprox.):**

430 mm  $\times$  199 mm  $\times$  36 mm (L/A/Î) inclusiv părţile proeminente

**Greutate (aprox.):**

1,7 kg

**Temperatură de lucru:**

### 5º C la 35º C

**30**

#### **Umiditate de lucru:** 25% la 80%

#### **Accesorii furnizate**

- Cablu audio/ video (conector fono × 3) (1) (doar la modelul pentru Australia/ Noua Zeelandă)
- cablu HDMI (1) numai la modelul Indian
- telecomandă (1)
- baterii tip R6 (AA) (2)

*Design-ul şi specifi caţiile pot fi modifi cate fără*  să fiți avizați.

## **Note despre discuri**

#### **Note despre discuri**

• Pentru a menţine discurile curate, când le folosiţi prindeţi-le de muchie. Nu atingeţi suprafaţa. Praful, amprentele digitale şi zgârieturile de pe suprafața discului pot cauza disfuncționalități.

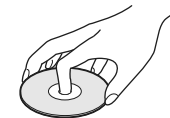

- Nu expuneţi discurile radiaţiilor solare directe sau surselor de căldură cum ar fi conductele de aer cald şi nici nu le lăsaţi în maşina parcată la soare deoarece temperatura în interior poate creşte foarte mult.
- După redare, păstraţi discurile în cutiile lor.
- Curătati discul cu o bucată de pânză de șters. Stergeti discul dinspre centru spre exterior.

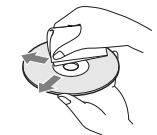

- Nu folosiţi solvenţi cum ar fi benzina, tinerul, agenți de curățare disponibili în comerț sau spray-uri antistatice pentru LP de vinil.
- Dacă aţi imprimat eticheta discului, aveţi grijă ca aceasta să se usuce înainte de a reda discul.
- Nu folosiţi următoarele tipuri de discuri : – discuri pentru ştergerea lentilelor,
	- care au forme nonstandard (de ex.
	- dreptunghiulare, în formă de inimă),  $-$  care au etichete sau abtibilduri lipite pe ele,
	- care au celofan sau lipici pe ele.
- Nu retuşaţi suprafaţa înregistrată a unui disc
- pentru a înlătura zgârieturile.

## **Discuri ce pot fi redate**

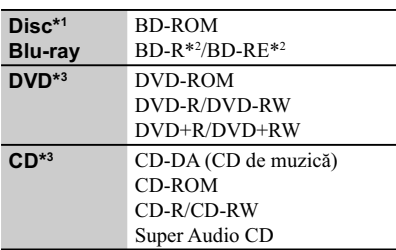

*\*1 Deoarece specifi caţiile discurilor Blu-ray sunt noi şi în curs de dezvoltare, anumite discuri este posibil să nu poată fi redate, în funcţie de tipul de disc şi de versiune. Totodată, ieşirea audio diferă în funcţie de sursă, de mufa de ieşire conectată şi de reglajele audio selectate.*

*2) BD-RE: Ver.2.1*

*BD-R: Ver.1.1, 1.2, 1.3 inclusiv BD-R (tip LTH), tip pigment organic.*

*BD-R înregistrat cu un calculator nu pot fi redate dacă postscripturile sunt înregistrabile.*

*3) Un disc CD sau DVD nu va fi redat dacă nu a fost corect fi nalizat. Pentru mai multe informaţii, consultaţi manualul de instrucţiuni ce însoţeşte dispozitivul de înregistrare.*

#### **Discuri ce nu pot fi redate**

- $\Leftrightarrow$  BD cu cartus,
- $\Leftrightarrow$  BDXL,
- $\Rightarrow$  DVD-RAM,
- $\Leftrightarrow$  HD DVD,
- $\Leftrightarrow$  discuri DVD Audio,
- g PHOTO CD,
- g partea cu date a unui CD-Extras,
- $\Leftrightarrow$  Super VCD,
- g Partea cu material audio de discuri duale

#### **Note legate de discuri**

Acest produs este destinat redării discurilor ce corespund standardului Compact Disc (CD).

Discurile Duale şi anumite discuri de muzică codate cu ajutorul tehnologiei de protejare a copyright-ului nu corespund standardului Compact Disc (CD).

De aceea, aceste discuri este posibil să nu fie redate de acest aparat.

## **Note legate de operaţiile de redare ale unui BD/ DVD**

Anumite operatii de redare ale unui BD/DVD pot fi impuse intenţionat de producătorii softwareului. Cum sistemul redă un BD/DVD conform conţinutului discului proiectat de producătorii software-ului, este posibil ca anumite facilităţi de redare să nu fie disponibile.

### **Note legate de discuri BD/ DVD cu strat dublu**

Redarea imaginii şi a sunetului pot fi întrerupte momentan la trecerea de la un strat la altul.

#### **Codul de regiune** (doar pentru BD-ROM / DVD VIDEO)

Sistemul dvs. are un cod de regiune marcat pe spatele aparatului şi va reda doar discuri BD-ROM/ DVD VIDEO marcate cu acelaşi cod de regiune sau cu simbolul ...

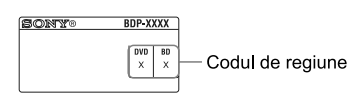

## **Tipuri de fi şiere care pot fi redate**

#### **Video**

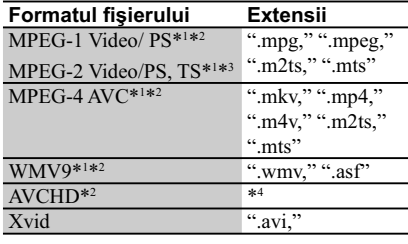

#### **Muzică**

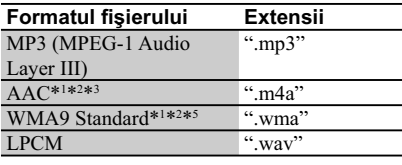

#### **Imagine**

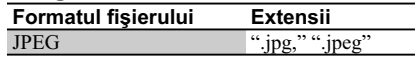

\*1  *Acest aparat nu redă fişiere codate cu DRM.* \*2  *Player-ul nu redă acest format de fi şier cu un server DLNA.* 

Continuă pe pagina următoare -

\*3  *Player-ul poate reda numai materiale video cu definitie standard cu un server DLNA* 

\*4  *Aparatul redă fişiere în format AVCHD care sunt înregistrate prin intermediul unei camere video digitale etc. Discurile în format AVCHD nu vor fi redate dacă nu sunt corect finalizate.* \*5 *Aparatul nu redă fişiere codate cu Lossless.*

 $\mathbf{G}$ 

- În funcţie de format, de condiţiile de codare sau de cele de înregistrare şi de serverul DLNA, este posibil ca anumite fișiere să nu fie redate.
- Este posibil ca anumite fişiere editate cu un calculator PC să nu fie redate.
- Playerul poate recunoaşte următoarele fişiere sau directoare de pe discuri BD, DVD, CD sau de pe dispozitive USB :

– directoare până la nivelul de imbricare 5 – până la 500 de fişiere într-un singur arbore.

- Este posibil ca anumite dispozitive USB să nu funcţioneze cu acest sistem.
- Sistemul poate recunoaște dispozitive Mass Storage Class (MSC) (cum ar fi o memorie flash sau un HDD) şi dispozitive din categoria celor de captură de fotografii (SICD) și o tastatură cu 101 de taste (numai la conectorul USB frontal).
- Pentru a evita deteriorarea datelor, a dispozitivului de memorie USB sau a altor dispozitive, opriti sistemul înainte de conectarea sau de decuplarea memoriei USB sau a altor dispozitive.
- Este posibil ca acest aparat să nu redea uniform fi şiere video de mare viteză înregistrate pe un DATA CD. Vă recomandăm să vizionaţi astfel de fișiere înregistrate pe discuri DATA DVD.

## **În legătură cu securitatea LAN wireless**

Deoarece comunicatia prin intermediul functiei LAN wireless este stabilită prin unde radio, semnalul wireless poate fi interceptat. Pentru a proteja comunicatia wireless, acest sistem acceptă diverse funcții de securitate. Aveți grijă să realizaţi corect reglajele legate de securitate, în concordantă cu mediul retelei.

#### **Fără securitate**

Cu toate că reglajele pot fi efectuate cu uşurinţă, oricine poate intercepta comunicaţia wireless sau se poate conecta la reteaua dvs. wireless, chiar fără a dispune de instrumente sofisticate. Reţineţi că există riscul de acces neautorizat sau de intercepție a datelor.

#### **WEP**

WEP aplică securitatea comunicaţiilor pentru a împiedica persoanele străine să intercepteze comunicatia sau să aibă acces la reteaua dvs. wireless. WEP este o tehnologie de securitate menţinută pentru compatibilitate, care permite şi conectarea de dispozitive mai vechi, care nu sunt compatibile cu TKIP/AES.

#### **WPA-PSK (TKIP), WPA2-PSK (TKIP)**

TKIP este o tehnologie de securitate dezvoltată pentru a corecta deficiențele tehnologiei WEP. TKIP asigură un nivel de securitate mai înalt decât WEP.

#### **WPA-PSK (AES), WPA2-PSK (AES)**

AES este o tehnologie de securitate care utilizează o metodă de securitate avansată, diferită de WEP şi TKIP.

AES asigură un nivel de securitate mai înalt decât WEP sau TKIP.

## **Numere de cod ale televizoarelor care pot fi acţionate**

În timp ce mențineți apăsat -TV-  $\mathbb{I}/\mathbb{O}$ , introduceți numărul de cod al producătorului, folosind butoanele numerotate.

Dacă sunt listate mai multe numere de cod, introduceti pe rând câte unul, până ce găsiti unul care funcţionează pentru televizorul dvs..

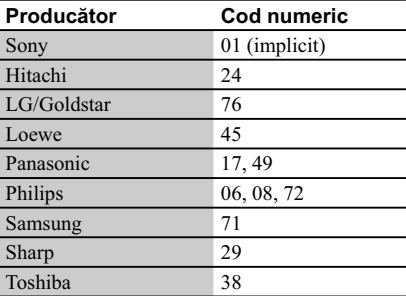

## **Lista codurilor de limbă**

Vedeţi pentru detalii [BD/DVD Viewing Settings] (Reglaje pentru vizionarea BD/DVD) (pag. 23) Denumirea limbilor este conformă cu standardul ISO 639 : 1988 (E/F).

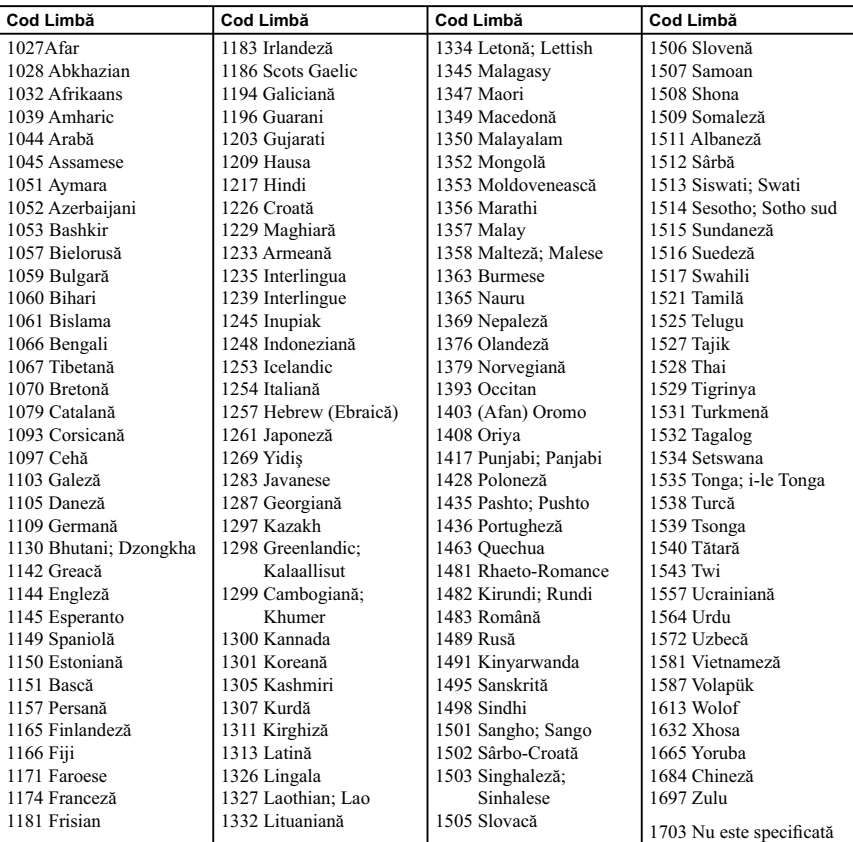

## **Lista codurilor de zonă / pentru control parental**

Vedeţi pentru detalii [Parental Control Area Code] - codul parental de regiune (pag. 24).

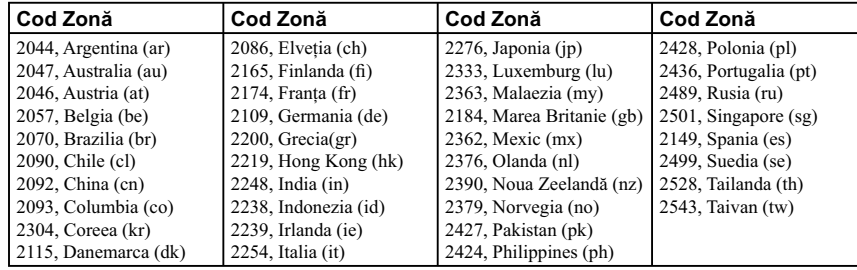

## **Index**

## **Simboluri**

 $\heartsuit$  Preferate 9

#### **Numerice**

3D 14 3D, reglaje la ieşire 21

## **A**

Actualizare 21 Actualizare software 21, 25 AUDIO 8 Audio Settings 22 Auto Standby 24

## **B**

BD/DVD Viewing Settings 23 BD-LIVE 14 BD-R 30 BD-RE 30 Blu-ray, disc 30 BONUSVIEW 14 BRAVIA Internet Video 16 BRAVIA Sync 28 Butoane colorate 8

## **C**

Conectare amplificator AV (receptor)11 Reţea 12 Televizor 10 Cod regional 30 Control for HDMI 24, 28 Control parental 7, 23, 28

## **D**

Deep Colour 22 Dimmer - luminozitate 24 Discuri care pot fi redate 30 DISPLAY - afişaj 9 Dolby Digital 23 DTS 23

**E** "Easy Setup" - reglaje rapide 12, 25

**G** Gracenote, reglaje 25

## **H**

HDMI 22 HDMI : Linked to TV - off 24, 28 HOME 8 Home, meniu principal 21

## **I**

Informaţii la redare 15 Iniţializarea playerului 25 IP content Noise Reduction 18

## **L**

Language Follow 24

## **M**

MAC, adresă 25 Mod DSD Output 22 Muzică, reglaje 24

#### **N**

Network Settings 25 Network Update 21

#### **O**

One-Touch Play - redare la o singură atingere 24 OPTIONS 8 OSD 24

#### **P**

Parental Control 23 Parental Control, reglaje~ 23 POP UP/MENU 8

## **Q**

Quick Start Mode 24

## **R**

Resetare 25 Reglaje pentru dimensiunea ecranului pentru 3D 21

## **S**

Screen Settings (Reglaje de ecran) 21 Setup (Configurare) 21 Software, actualizare 21, 25 Soluţionarea problemelor 26 SUBTITLE 8 System Power-Off 24 System Settings 24

## **T**

Telecomandă 8 TOP MENU<sup>8</sup> TV, Tip 21

## **U**

USB 15

## **W**

WEP 31 WPA2-PSK (AES) 31 WPA2-PSK (TKIP) 31 WPA-PSK (AES) 31 WPA-PSK (TKIP) 31

# SONY

Software-ul acestui player poate fi actualizat în viitor. Pentru a afla detalii despre **orice aduceri la zi disponibile, vă rugăm să vizitaţi : • pentru clienţii din ţările europene :**

**http://support.sony-europe.com/ • pentru clienţii din Australia / Noua Zeelandă şi India http://www.sony-asia.com/ support/**

**Pentru a găsi observaţii utile, sfaturi şi informaţii despre produse Sony şi** z **servicii, vă rugăm să vizitaţi: www.sony-europe.com/myproduct/**

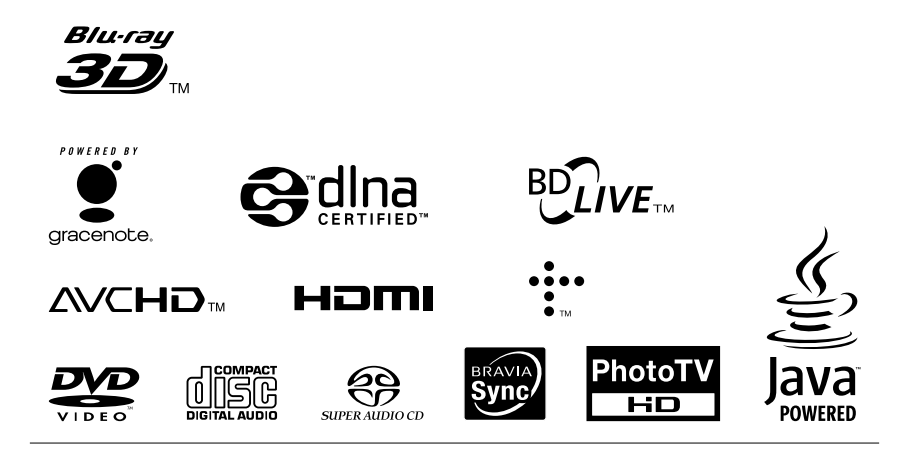

#### http.//www.sony.ro

### **RO**

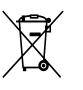

**Dezafectarea echipamentelor electrice şi electronice vechi (Valabil în Uniunea Europeană şi în celelalte state europene cu sisteme de colectare separate)**

Acest simbol marcat pe un produs sau pe ambalajul acestuia indică faptul că respectivul produs nu trebuie considerat reziduu menajer în momentul în care doriți să îl dezafectați. El trebuie dus la punctele de colectare destinate reciclării echipamentelor electrice şi electronice.

Dezafectând în mod corect acest produs veţi ajuta la prevenirea posibilelor consecinţe negative asupra mediului înconjurător şi sănătăţii oamenilor care pot fi cauzate de tratarea inadecvată a acestor reziduuri. Reciclarea materialelor va ajuta totodată la conservarea resurselor naturale. Pentru mai multe detalii legate de reciclarea acestui produs, vă rugăm să consultaţi biroul local, serviciul de preluare a deşeurilor sau magazinul de unde aţi achiziţionat produsul.